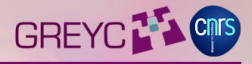

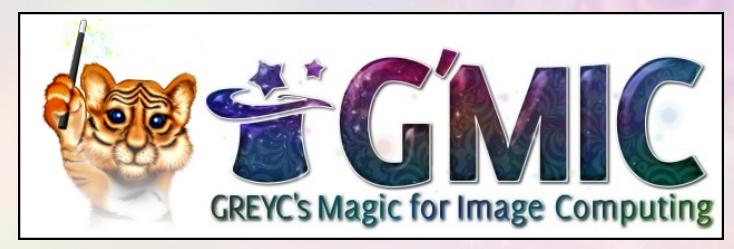

#### **Current state and 2012-2013 retrospective**

**David Tschumperlé**, **Jérome Boulanger** and **Patrick David**

Libre Graphics Meeting, Madrid / Leipzig, April 2014

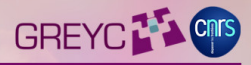

### **Project Overview**

#### The G'MIC project : Overview

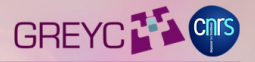

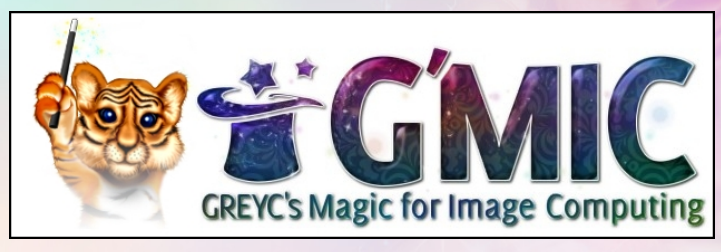

**http://gmic.sourceforge.net**

- A free software which aims at providing user interfaces to perform complex image processing operations.
- **Technical means :** G'MIC defines its own script language, specifically designed to build image processing pipelines. The G'MIC language interpreter is then embedded in all proposed user interfaces.

### G'MIC script language

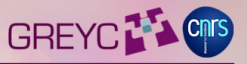

- **Full-featured:** More than 800 commands available for image visualization, filtering, geometry / color management, features extraction, 3d rendering, matrix computations, graphical plots, ...
- **Conciseness:** The G'MIC language has been designed specifically for being concise. This is an interpreted language, which can be extended by custom user-defined functions.
- $\rightarrow$  Technical documentation (.pdf) has more than 400 pages. −→ 83k lines for the whole source code (*CImg included*).

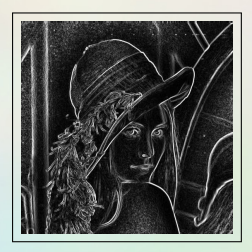

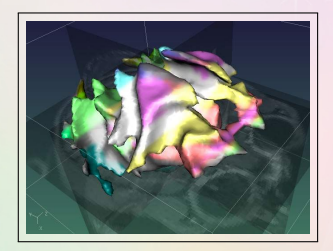

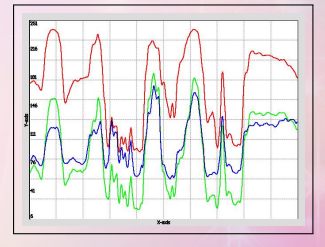

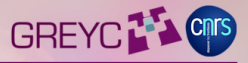

- G'MIC provides an open-source implementation of the language interpreter (as a C++ library).
	- **Integrations:** Third-party softwares can easily get all *G'MIC* features (interesting for image retouching or painting softwares, ...).
	- **Free software:** The G'MIC interpreter is distributed under the CeCILL license (GPL-compatible).
	- $\longrightarrow$  Examples of integrations:
		- $\star$  Krita (plug-in), painting software, integration started in 2013.
		- $\star$  EKD, video editing software, integration started in 2010.
		- \* Planned: Delaboratory, RAW photograph postprocessing application.

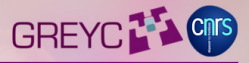

**gmic:** Tool to manipulate the G'MIC interpreter from the command line (CLI). Competitor to the CLI tools of the ImageMagick / GraphicsMagick projects.

:~\$ gmic ~/work/img/lena.hmp -blur 3 -mirror x dtschump@ gmicl-0./ Start G'MIC parser. .<br>|amic|-0./ Input custom commands file '/home/dtschump/work/src/resources.gmic' (added 14 commands, total 1121) [amic]-0./ Input custom commands file '/home/dtschump/work/src/amic/src/amic def.amic' (added 1107 commands, total 222 [gmic]-0./ Set dunamic 3d rendering mode to flat-shaded. .<br>[qmic]-0./ Input file '/home/dtschump/work/img/lena.bmp' at position [0] (1 image 512x512x1x3). gmic]-1./ Blur image [0], with standard deviation 3 and neumann boundary. [gmic]-1./ Mirror image [0] along the 'x'-axis. [gmic]-1./ Display image [0] = 'lena.bmp\*'. .bmp\* (512x512x1x3) : this = 0xbf9852e4, size = 1/16 [3072 Kb], data = (CImg<float>\*)0xa027a44..0xa027a5b.  $[0]$ ; this = 0xa027a44, size = (512,512,1,3) [3072 Kb], data = (float\*)0xb73ba008..0xb76ba007 (non-shared) = [203. 86 207,053 210,367 212,452 212,914 211,713 209 205,179 ... 65,5009 63,9167 62,7955 61,9959 61,279 60,5754 59,3074 59,3 564 ], min = 9.43401, max = 250.19, mean = 128.229, std = 55.711, coords min = (511.440.0.1), coords max = (68.57.0.0) [gmic]-1./ End G'MIC parser. dtschump@ :"\$

#### G'MIC interfaces : **GIMP plug-in**

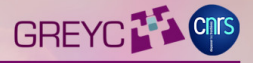

**gmic\_gimp:** Plug-in for GIMP, provides more than 600 image filters.

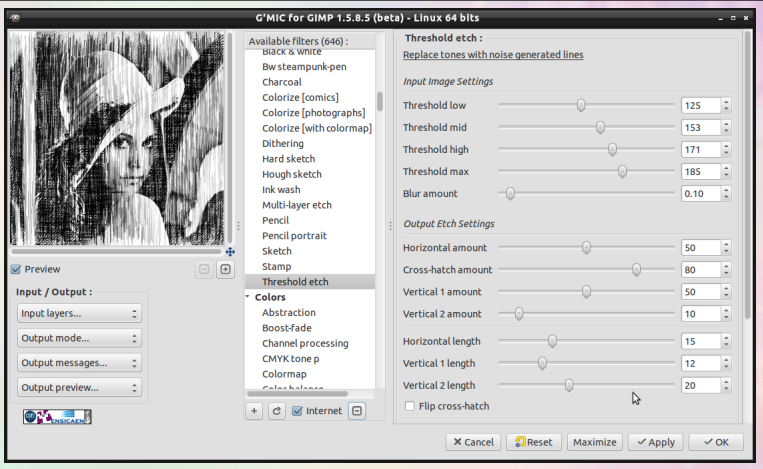

#### G'MIC interfaces : **Web service**

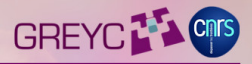

**G'MIC Online:** Web service for manipulating images online (like the GIMP plug-in, with less filters and running on a web browser). **https://gmicol.greyc.fr**

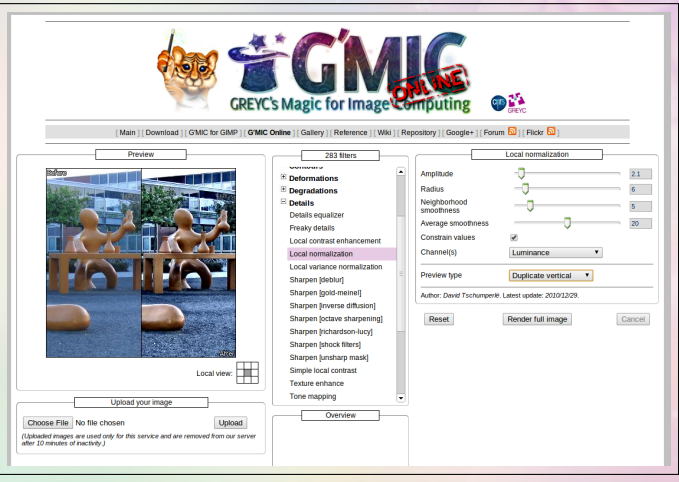

### G'MIC interfaces : **Webcam effects**

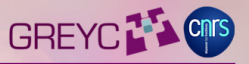

**ZArt:** A QT-based interface for manipulating images acquired from the webcam (used as a demonstration plateform).

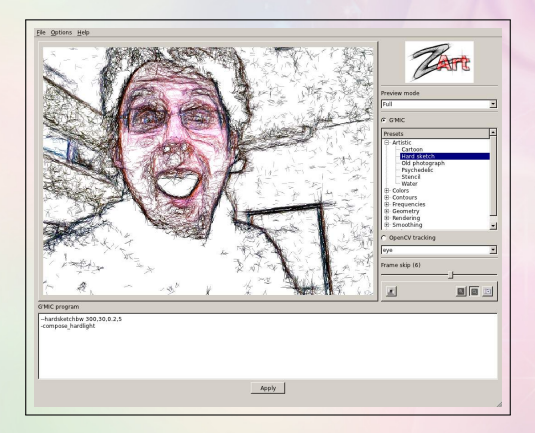

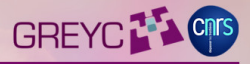

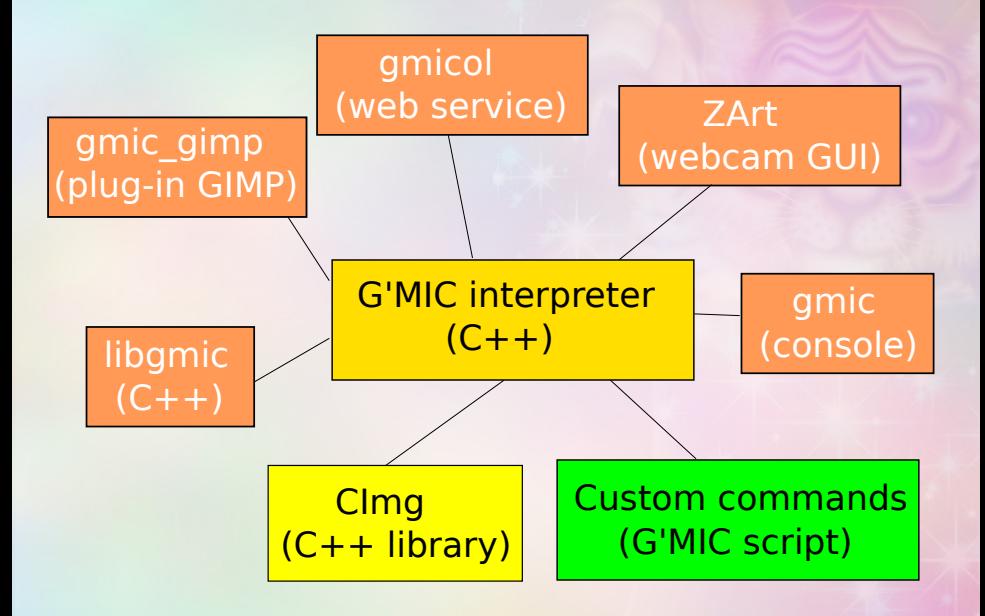

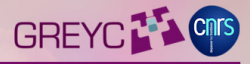

#### **Filter Showcase:**

**Polygonize**

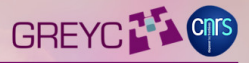

- **Goal:** Transform an image into a polygonized rendering with triangles having uniform flat colors.
- **Made by :** David, to test the stability of 3d flat objects rendering in G'MIC. Then, we realized it was a cool filter, so we kept it  $\odot$ .
- **How is this done?** Starting from an uniform grid, we move the grid points iteratively towards the nearest contour points.
- =⇒ **35** lines of G'MIC code.

*(all included: GUI description + algorithm)*.

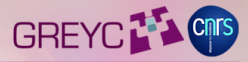

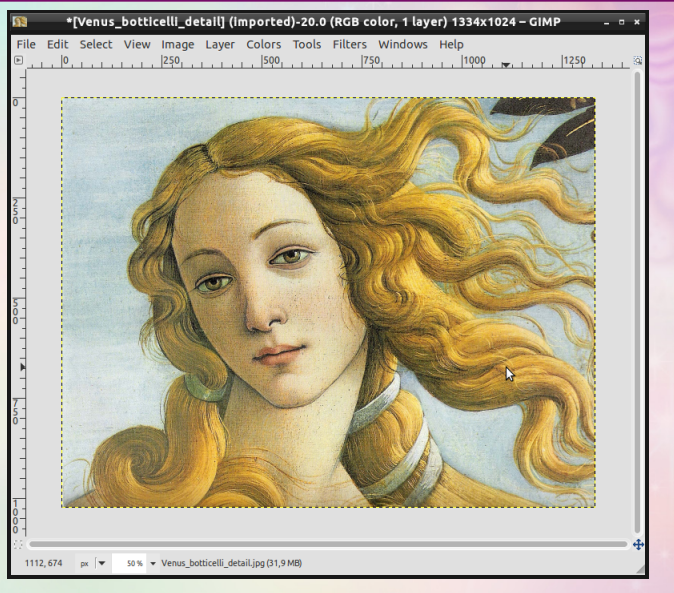

Open input image.

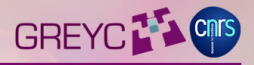

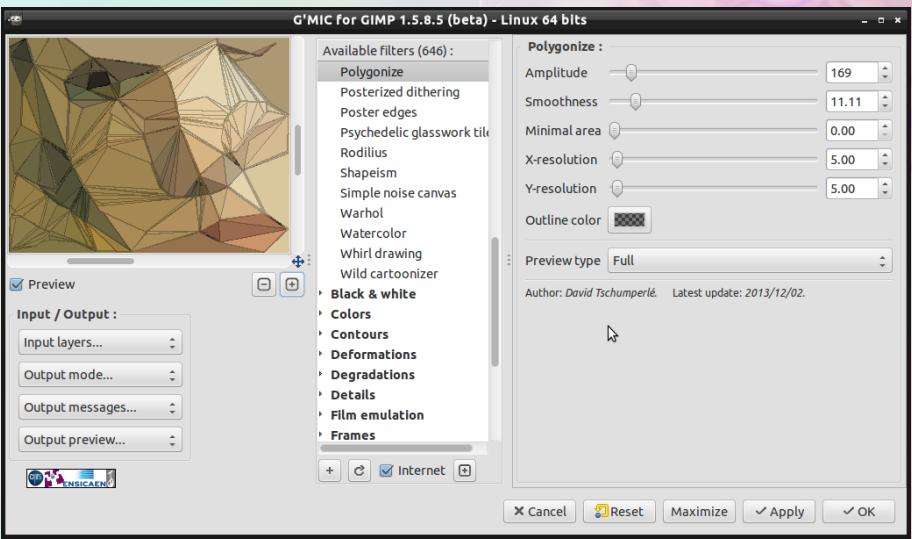

Invoke G'MIC plug-in and select **Artistic / Polygonize**.

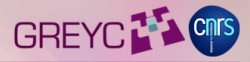

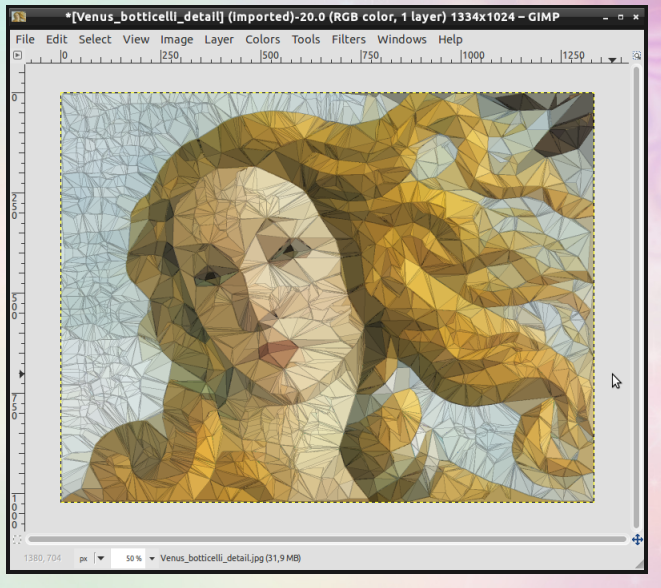

#### Get your polygonized result.

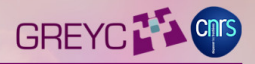

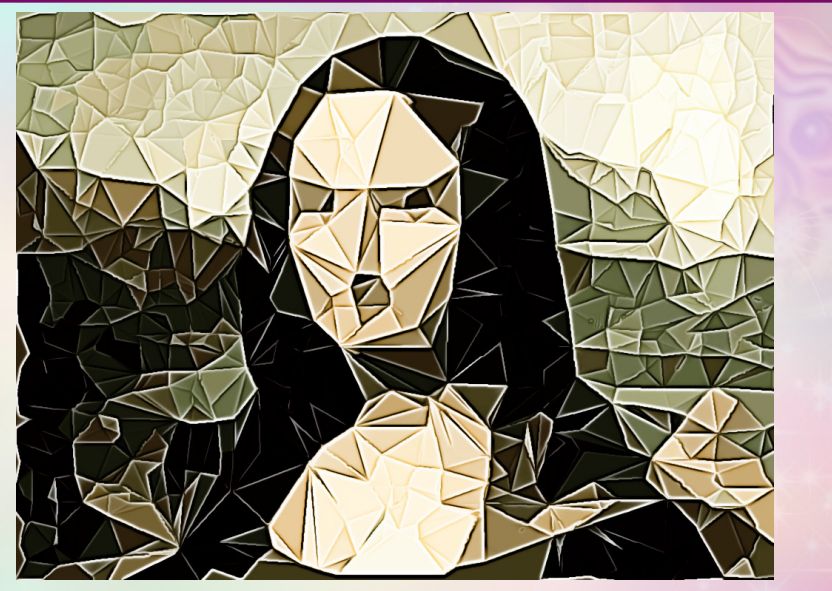

Another filter variation created by **Samj** on GimpChat (**folded paper?**).

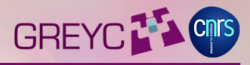

#### **Filter Showcase:**

**Rodilius**

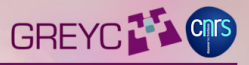

- **Goal:** Try to mimic the famous Fractalius effect from Redfield (39.90\$ plug-in for Photoshop).
- **Made for :** Rod on GimpChat has designed a first version of the filter as a FilterForge pipeline. David has translated it into G'MIC code.
- **How is this done?** We compute linear blurs with various orientations then mix them all using Lighten only or Darken only blending modes. Additional (aggressive) anisotropic smoothing and sharpening are added on each orientation layer.

=⇒ **28** lines of G'MIC code. *(all included: GUI description + algorithm)*.

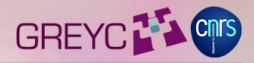

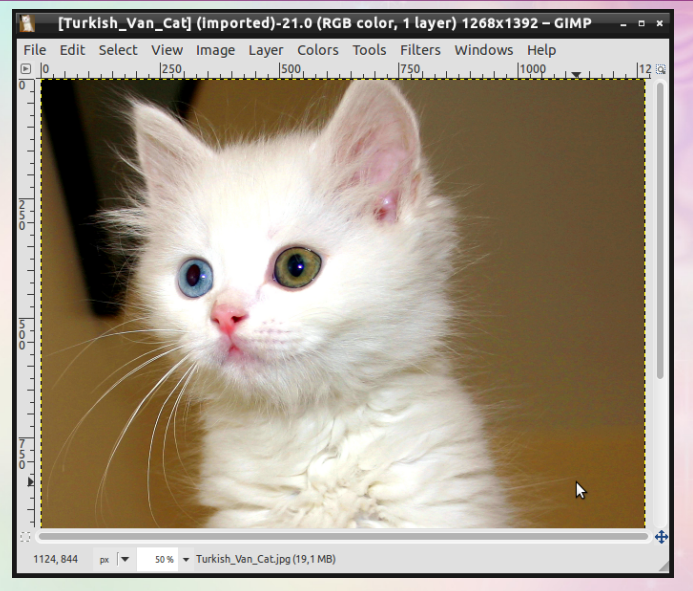

Open input image.

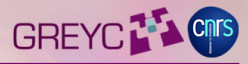

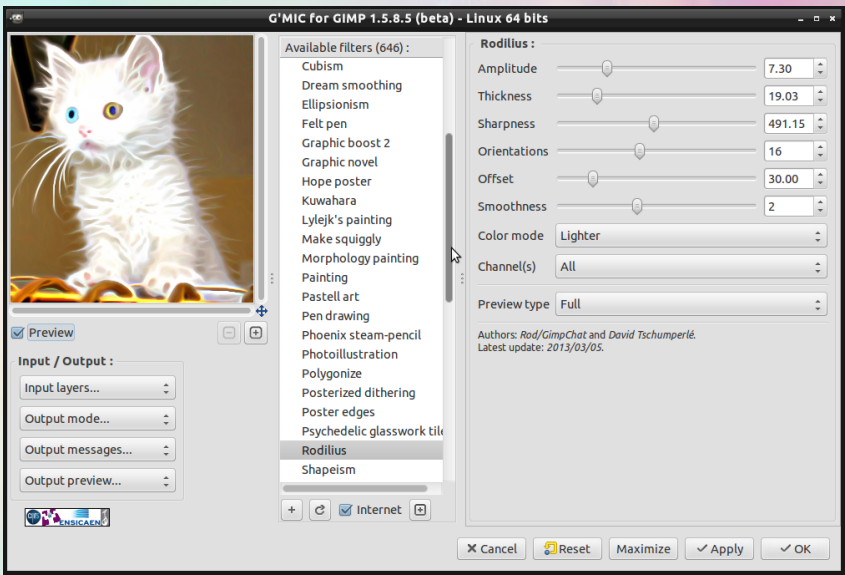

Invoke G'MIC plug-in and select **Artistic / Rodilius**.

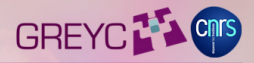

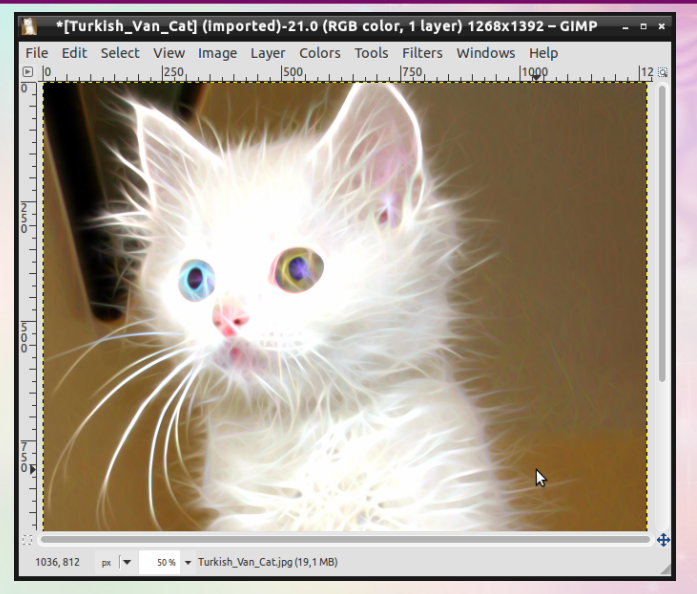

Wait a little bit, then enjoy ! (recently **parallelized** for speeding up FFTs).

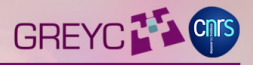

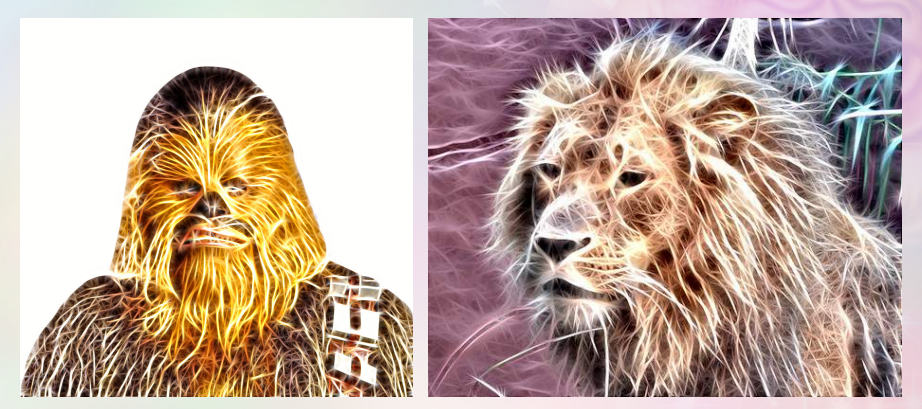

Two other examples, works quite well on fur.

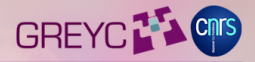

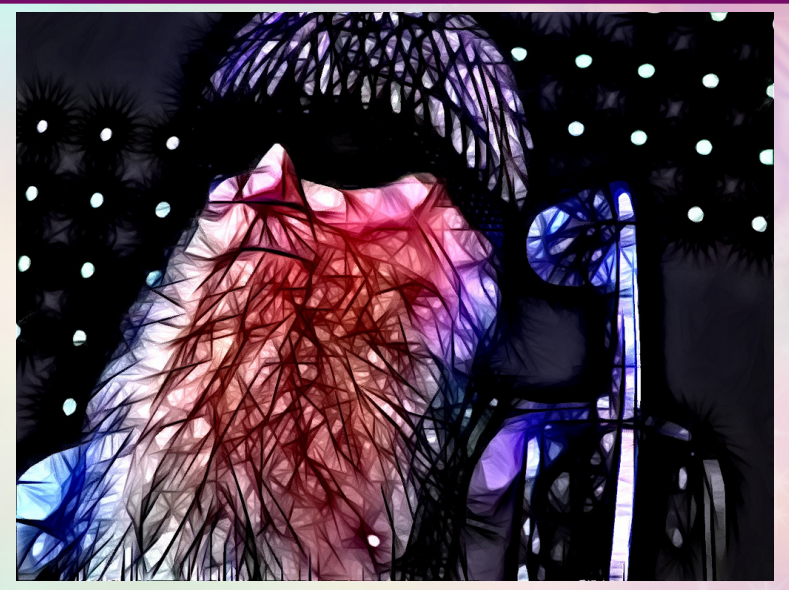

Another example : with *Darken only* blending mode used.

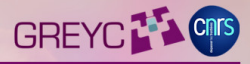

# **Filter Showcase: Colorize [comics]**

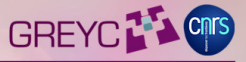

- **Goal:** Help coloring black and white sketches by allowing the artist to drawn only small color spots inside the regions to fill-in.
- **Made by :** David for David Revoy and Thimothé Giet, two artists (famous Krita users), after they have seen the Lazy Brush plug-in for TVPaint.
- **How is this done?** Color spots are extrapolated considering edge-based priority maps, with a watershed-like algorithm.
- =⇒ **44** lines of G'MIC code.

*(all included: GUI description + algorithm)*.

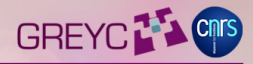

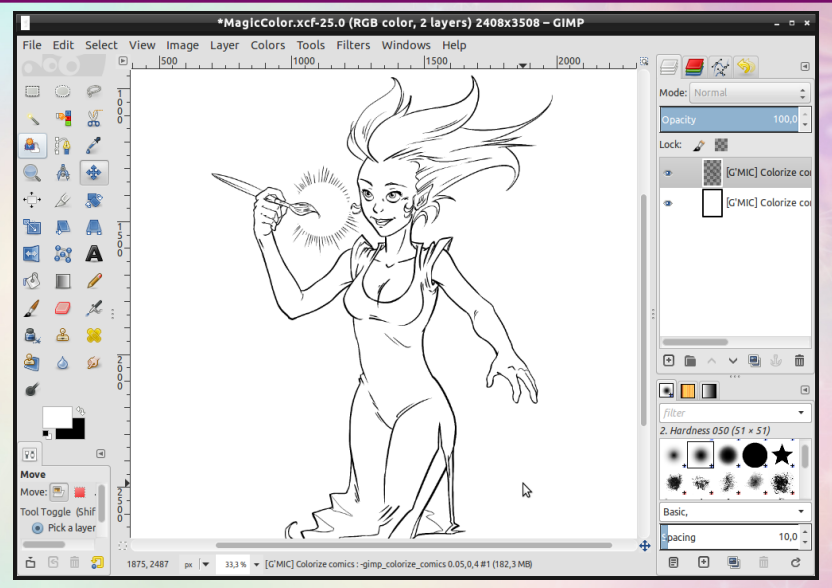

Open input image (here, two layers : dark lineart + white background).

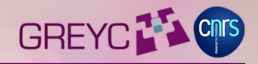

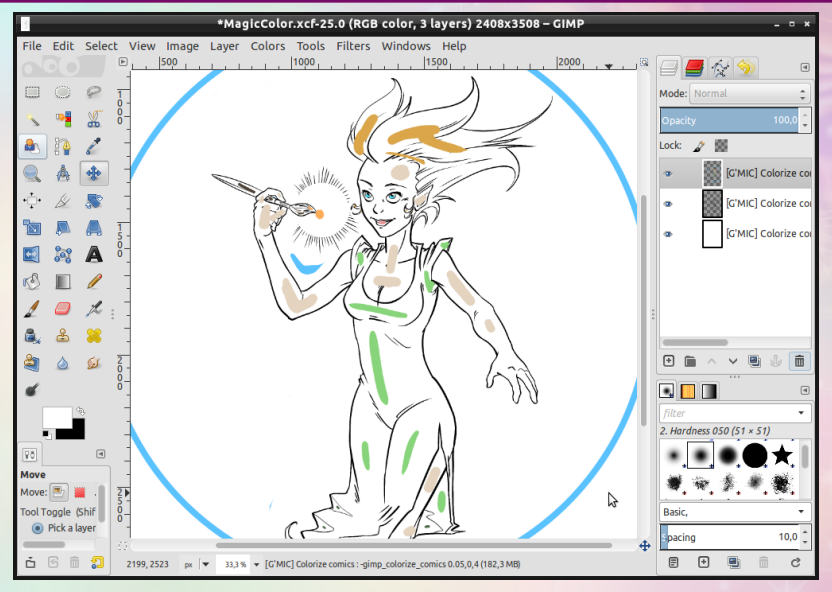

Add top layer with color spots on it.

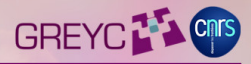

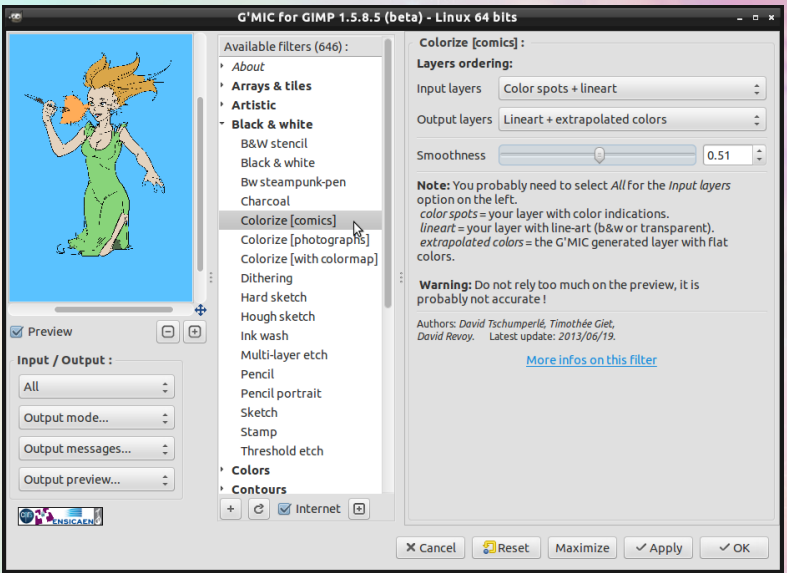

Invoke G'MIC plug-in and select **Black & White / Colorize [comics]**.

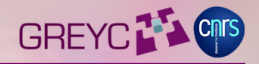

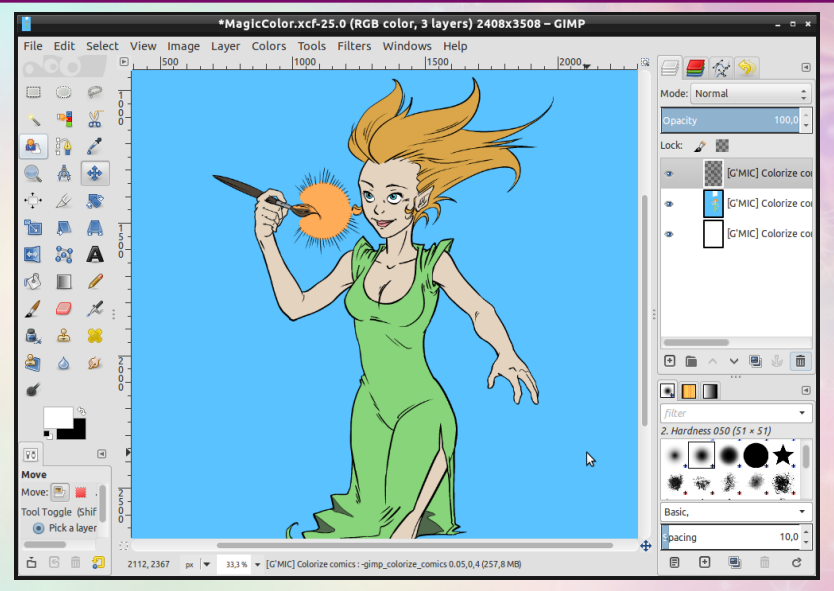

Wait a little bit, and enjoy !

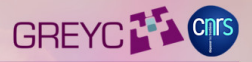

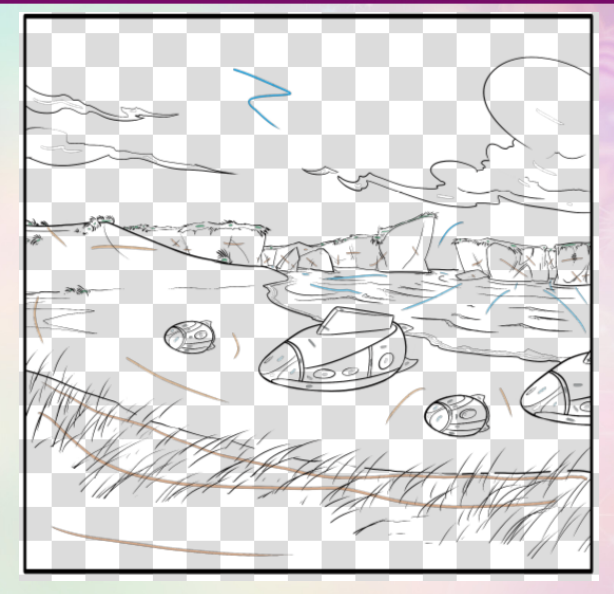

Another example from **Thimothé Giet**: Original lineart + color strokes.

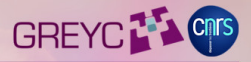

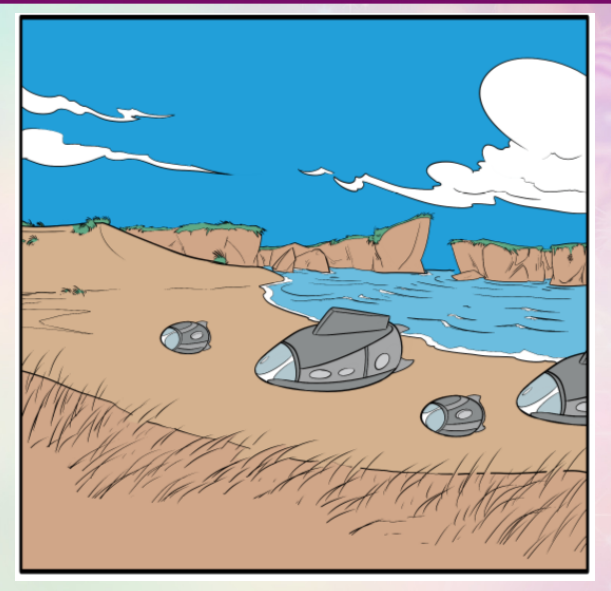

#### Result of the G'MIC **Colorize [comics]** filter.

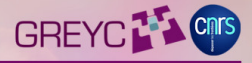

## **Filter Showcase: Colorize [photographs]**

## Black & White : **Colorize [photographs]**

- **Goal:** Same goal as before but for more classical photographs.
- **Made by :** David, to test the extension of the previous colorization algorithm to usual photographs.
- **How is this done?** Same kind of color extrapolation but only on the chrominance channels CbCr of the input image, so that luminance is preserved.
- =⇒ **24** lines of G'MIC code.

*(all included: GUI description + algorithm)*.

### Black & white : **Colorize [photographs]**

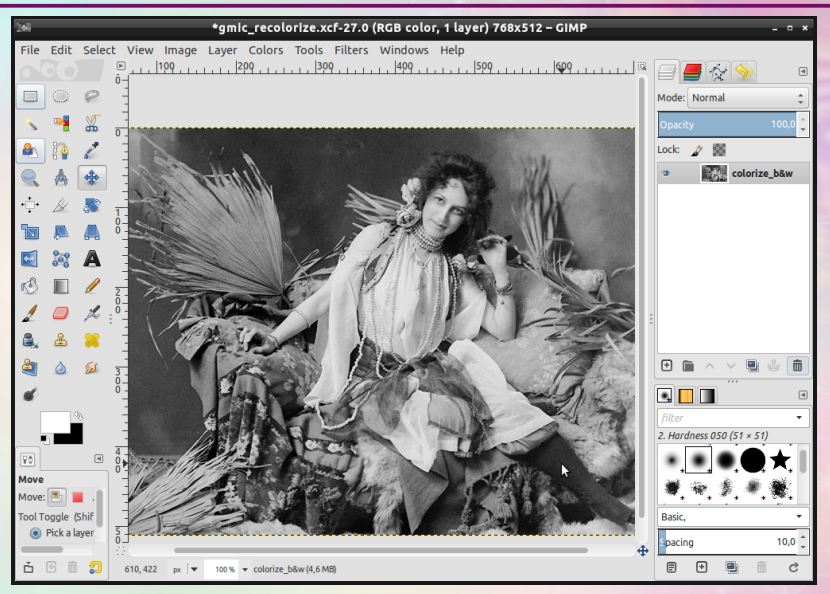

Open input image (single-layer B&W photograph).

### Black & white : **Colorize [photographs]**

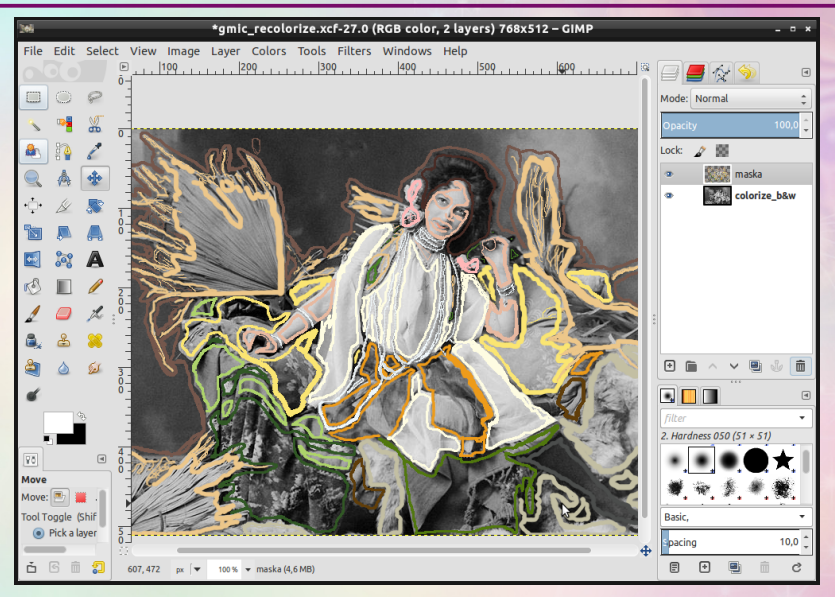

Add top layer with color strokes on it.

### Black & white : **Colorize [photographs]**

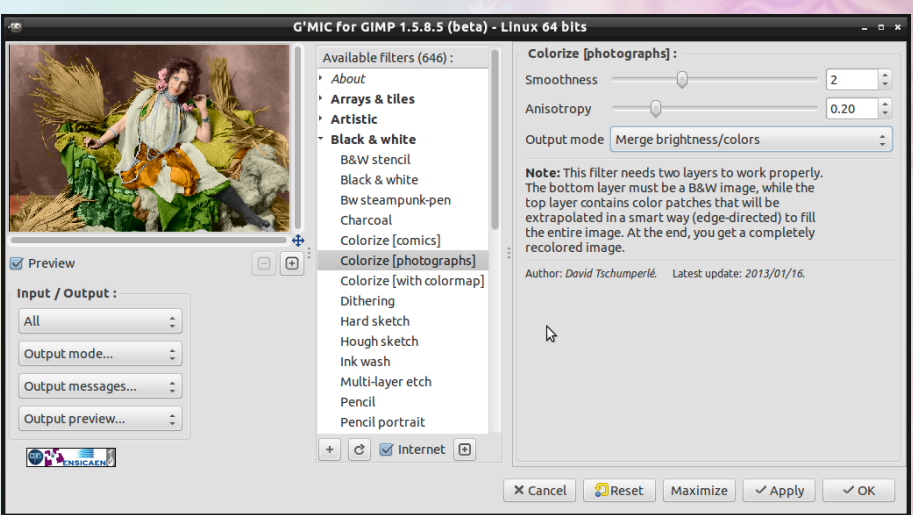

Invoke G'MIC plug-in and select **Black & White / Colorize [photographs]**.
# Black & white : **Colorize [photographs]** GREYC<sup>77</sup>

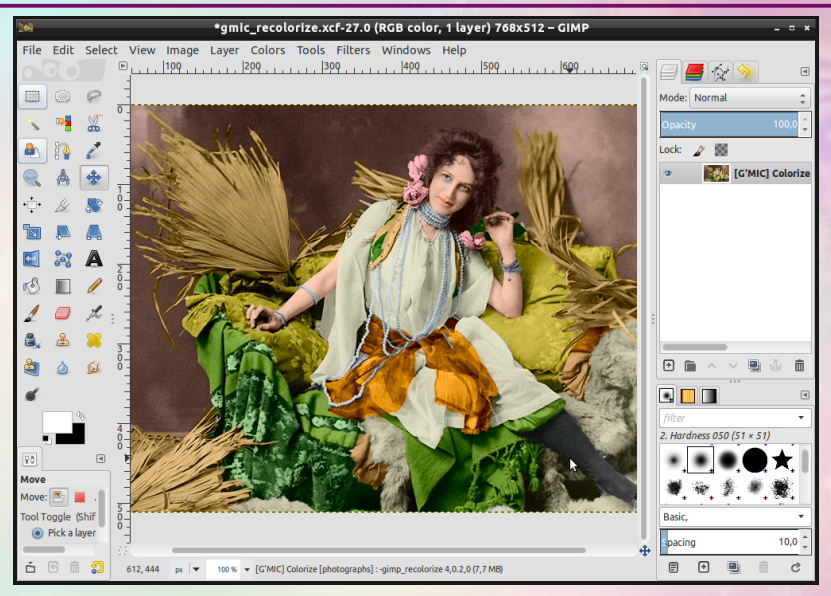

Result of the filter (courtesy of **pogogogo / GimpChat**).

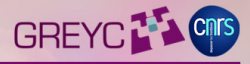

# **Filter Showcase: Split details**

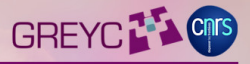

- **Goal:** Allow the decomposition of an image into several scales of details, so one can work on these different scales separately.
- **Made by :** Jérome and David for having something similar to the Wavelet decompose feature in G'MIC.
- **How is this done?** Images are decomposed/recomposed using a stack of gaussian-filtered image pyramids + residuals.
- =⇒ **74** lines of G'MIC code.

*(all included: GUI description + algorithm)*.

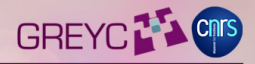

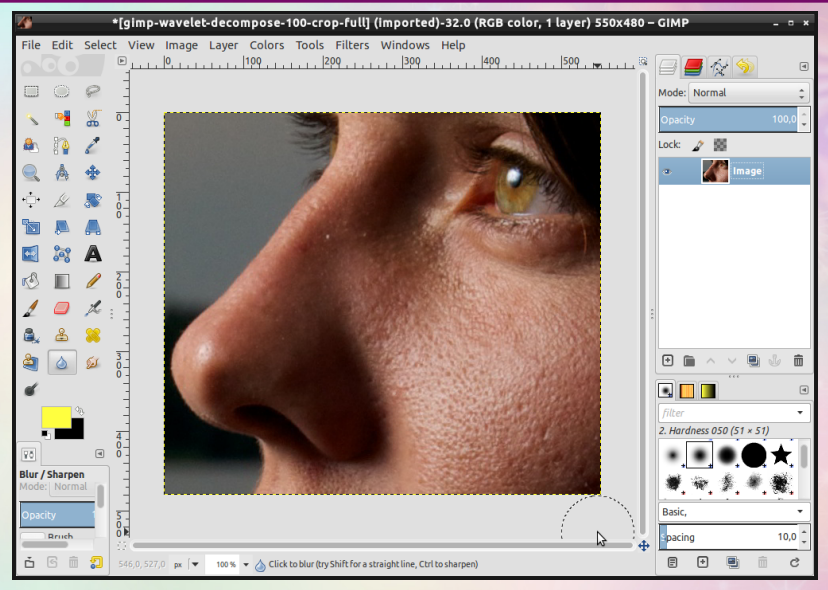

Open input image.

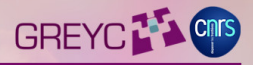

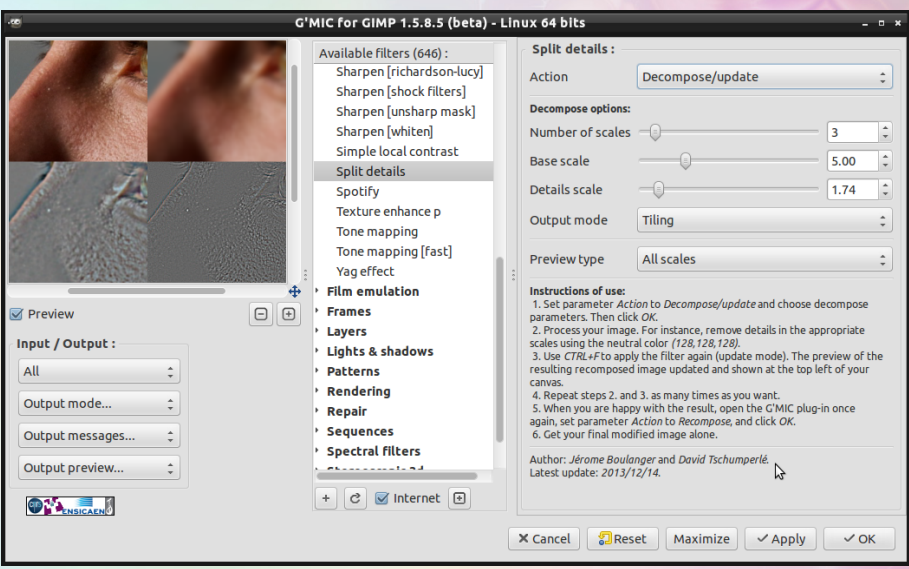

Invoke G'MIC plug-in and select **Details / Split details**.

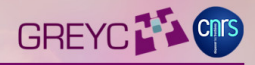

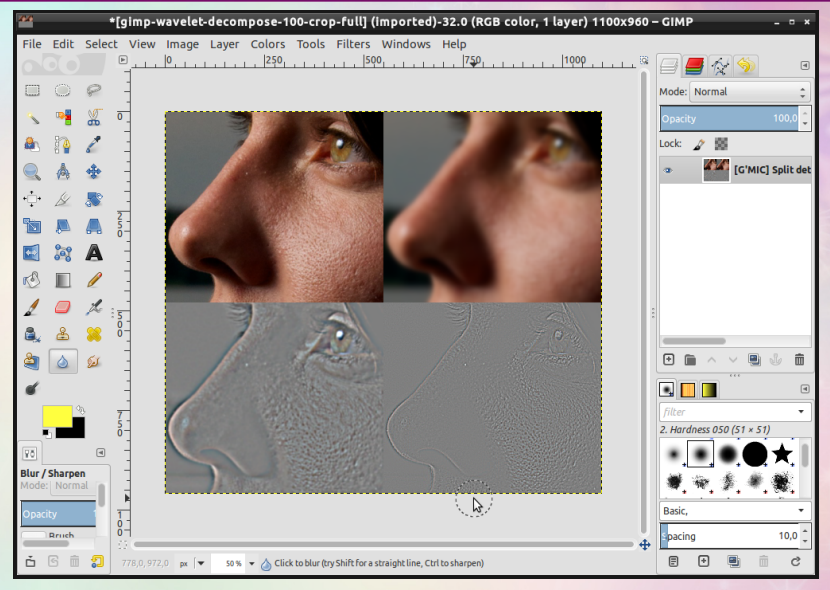

You get your input (top-left) + the decomposition into scales (here 3 scales).

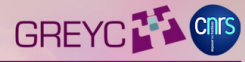

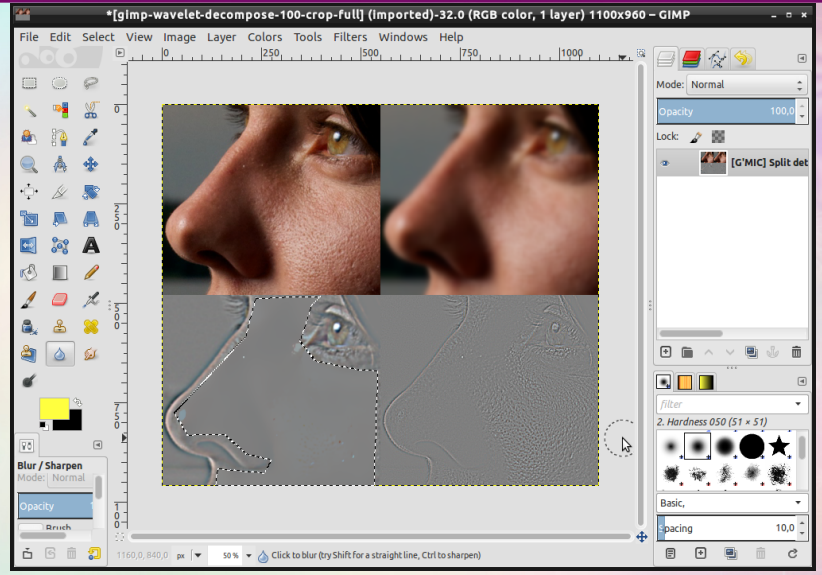

Do what you want on the scales (here, we simply erase the skin defects on the middle scale).

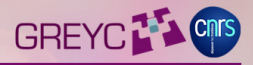

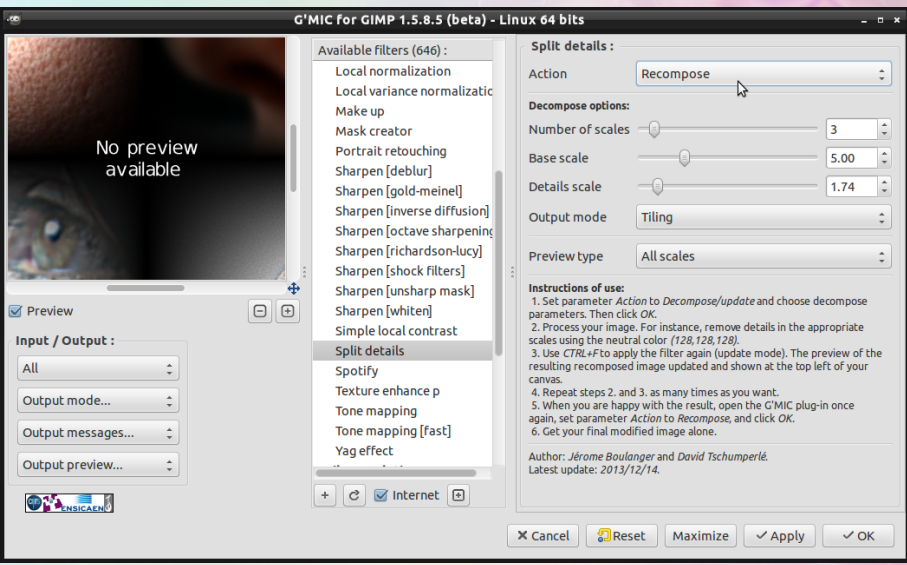

Invoke G'MIC plug-in again, to recompose the final image.

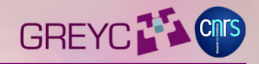

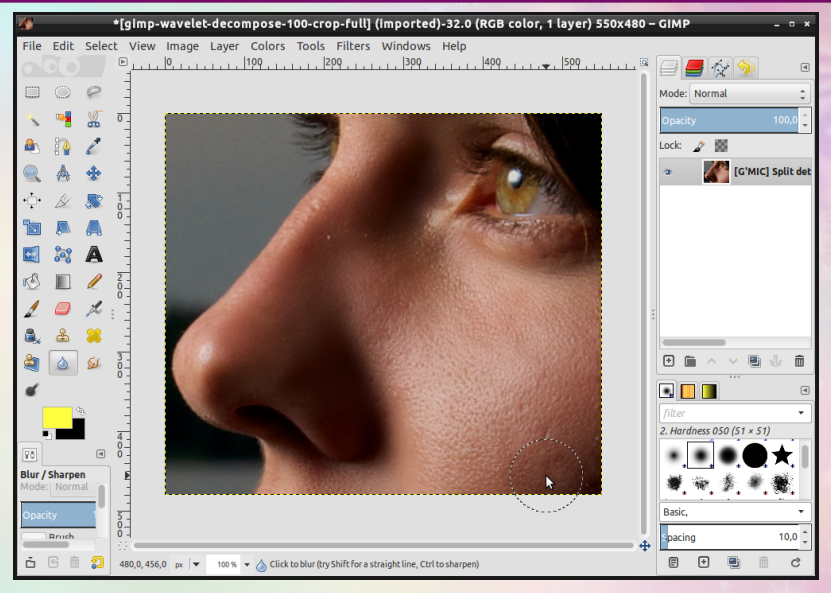

Result of the recomposition, with cleaner skin (5mn work !).

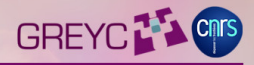

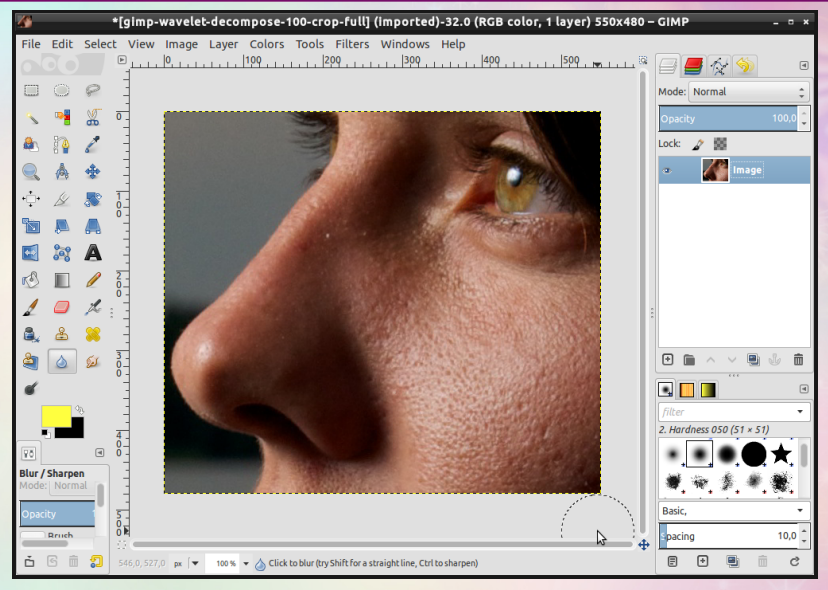

Comparison with initial image.

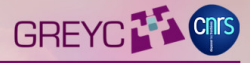

# **Filter Showcase: Extract objects**

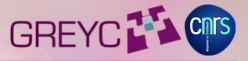

- **Goal:** Extract independent objects located on a flat colored background.
- **Made by :** David, to ease the use of the next filter **Pack Sprite**.
- **How is this done?** Background pixels are extracted (by their color), then the residual pixels are grouped into several connected regions corresponding to the objects to extract.
- =⇒ **72** lines of G'MIC code.

*(all included: GUI description + algorithm)*.

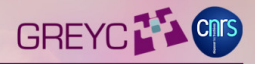

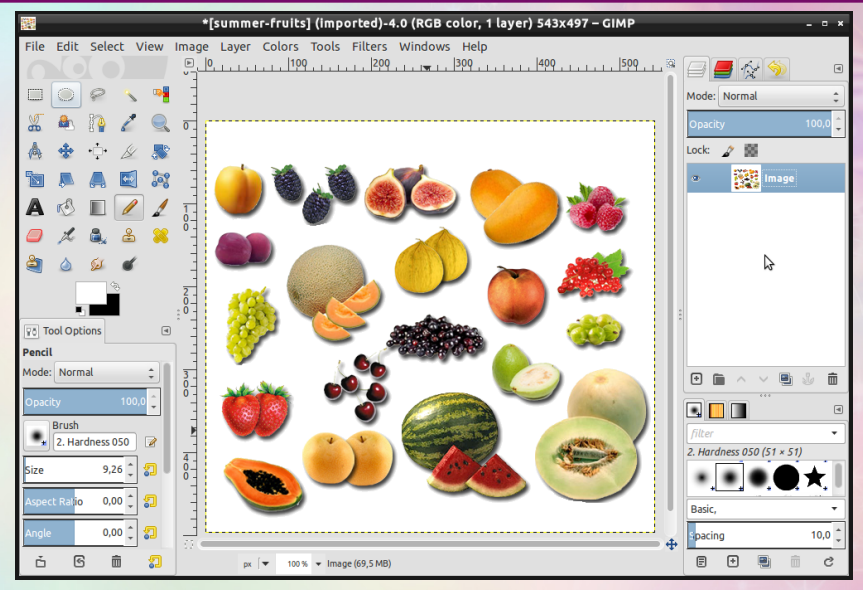

Open input image (single-layer).

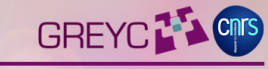

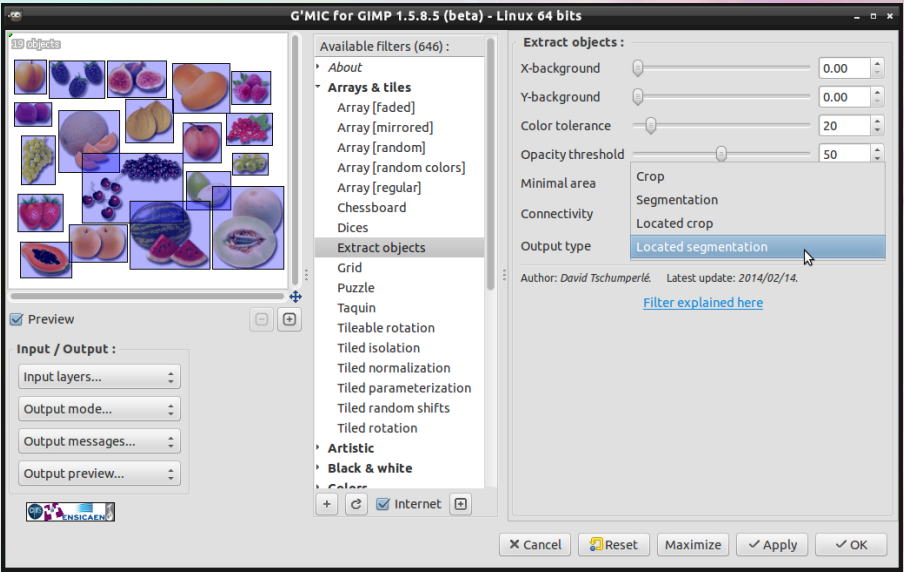

Invoke G'MIC plug-in and select **Arrays & tiles / Extract object**.

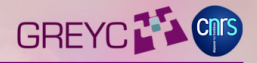

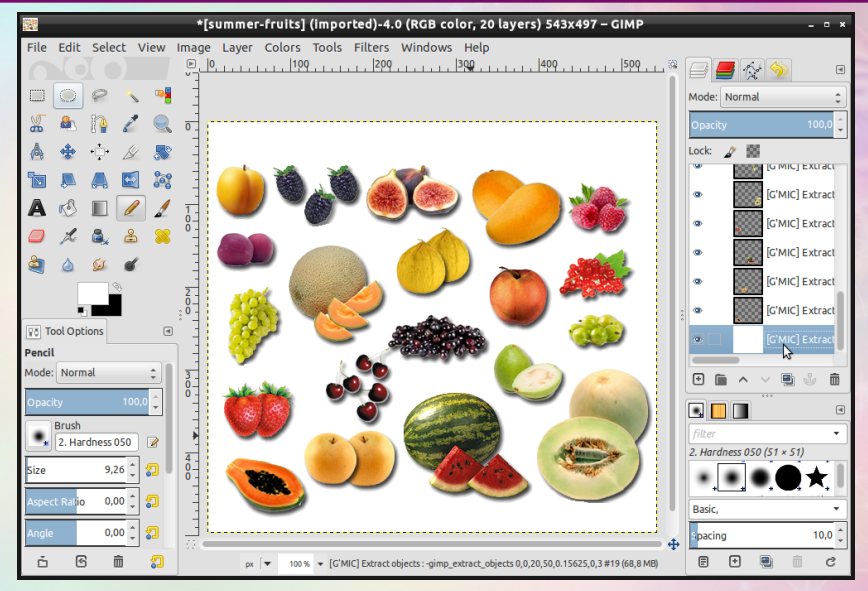

Output looks similar as input, but is divided into **several layers**.

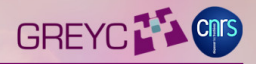

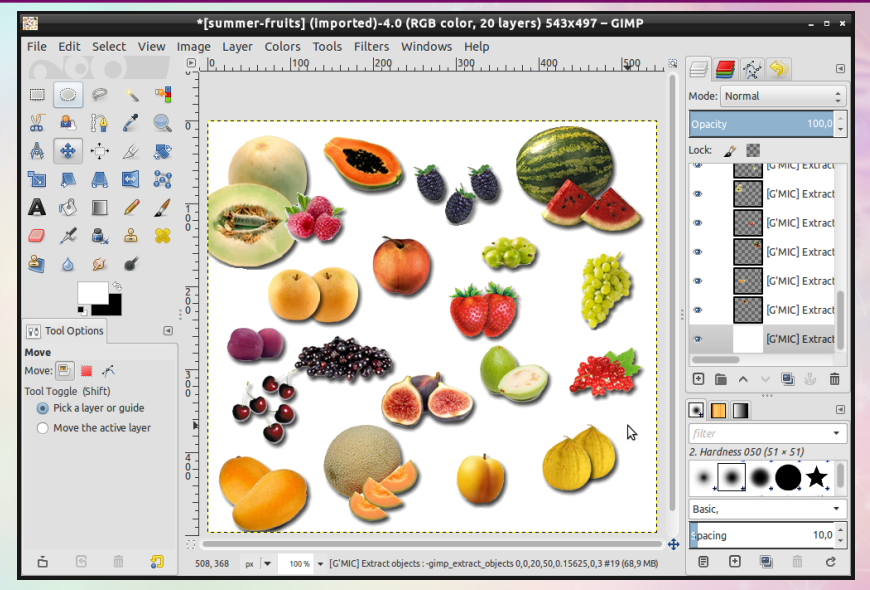

Managing each object independently is now possible (here, position change).

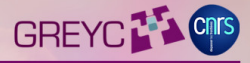

# **Filter Showcase:**

**Pack sprites**

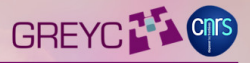

- **Goal:** Render an image where several small images have been packed together (scaled and rotated) without intersecting.
- **Made by :** David, for Lyle Kroll on GimpChat who has asked this for a long time.
- **How is this done?** Pseudo random positions (random + heuristic) are iteratively tried to pack images, with decreasing scales.
- =⇒ **122** lines of G'MIC code.

*(all included: GUI description + algorithm)*.

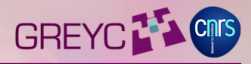

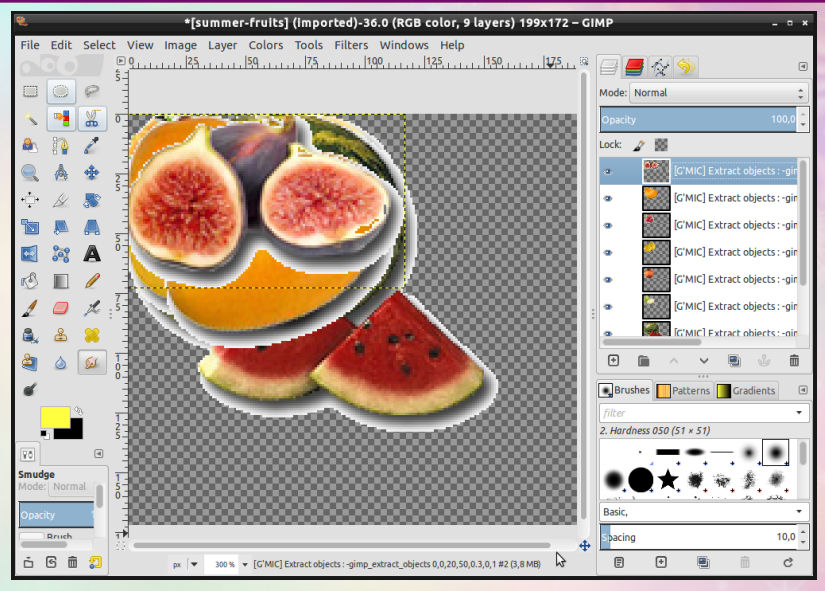

Select your objects to pack (multi-layer image).

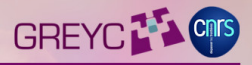

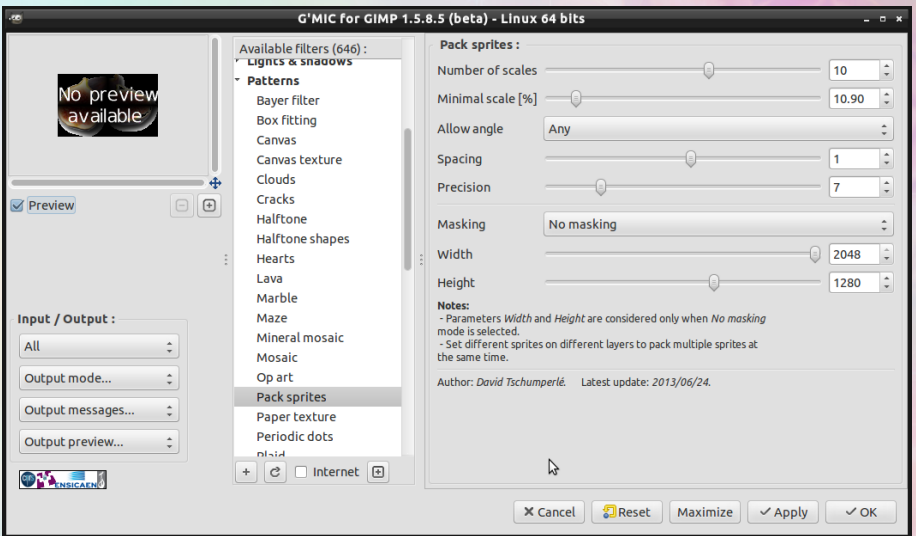

Invoke G'MIC plug-in and select **Patterns / Pack sprites**.

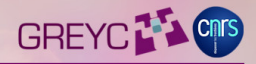

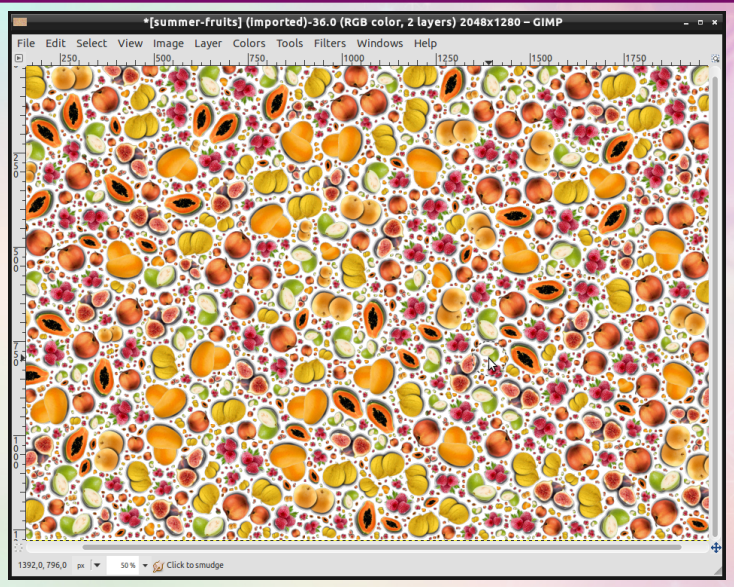

Get your image with randomly packed sprites (after a while).

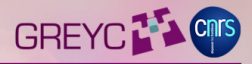

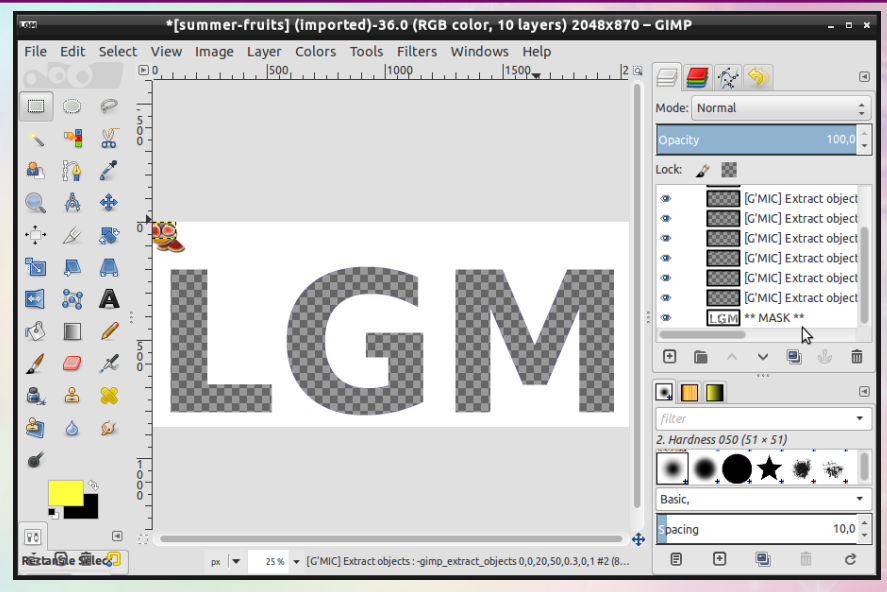

Now, you can add a bottom layer to restrict packing on transparent regions.

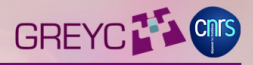

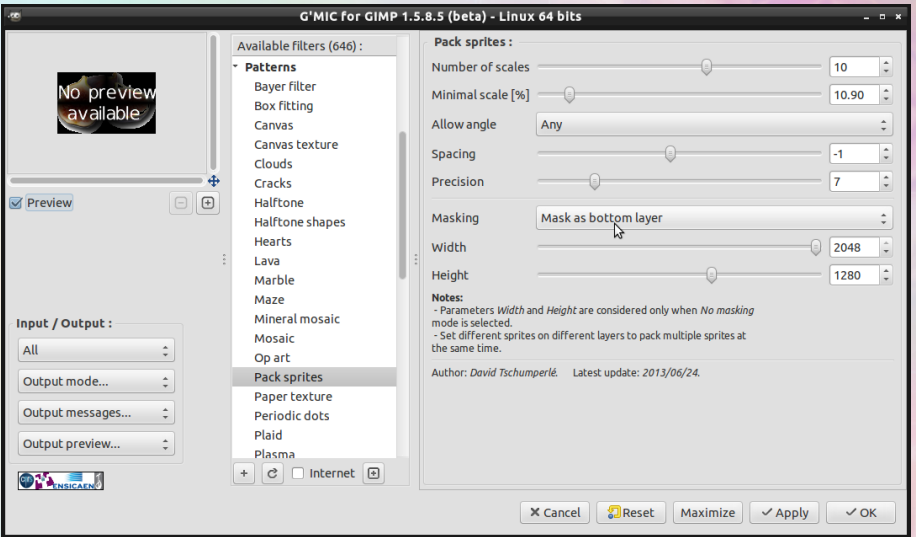

Invoke G'MIC again, and select **Mask : Mask as bottom layer**.

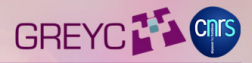

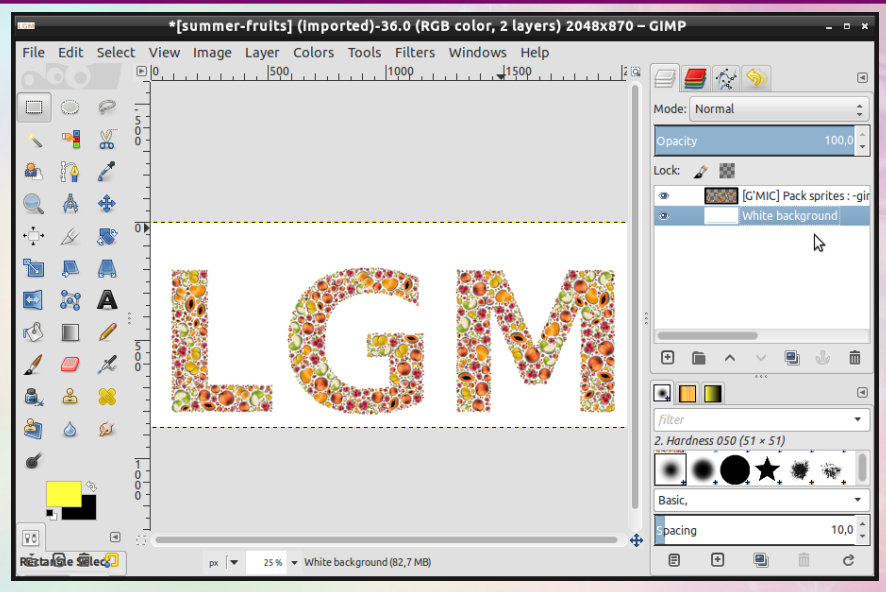

#### Go for a coffee, and you get this.

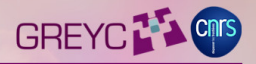

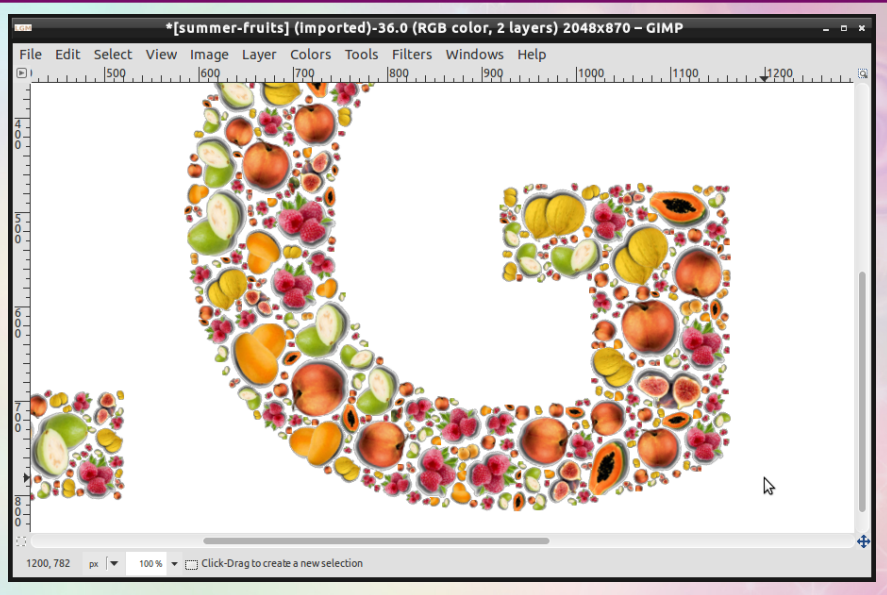

#### Detail of the result.

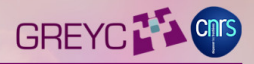

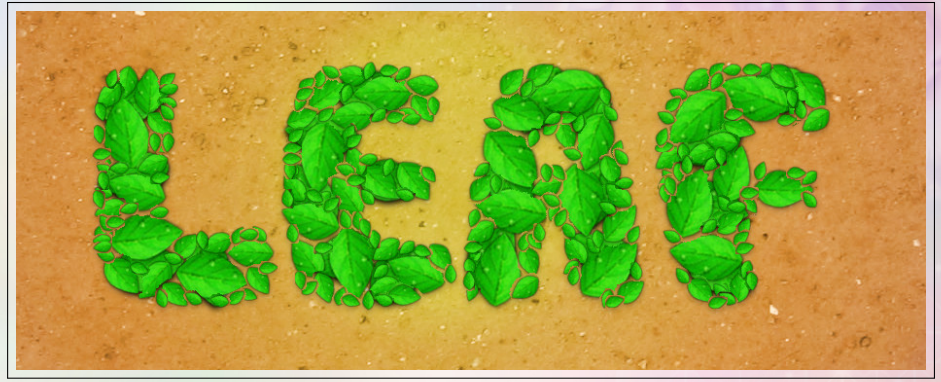

Example of rendering, by **Chris Fiedler**, on GimpChat.

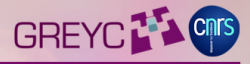

#### **Filter Showcase:**

**Shapeism**

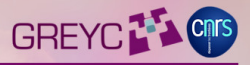

- **Goal:** Try to get close to the Circlism effect from artist Ben Heine (who do this manually, takes days), i.e. render an image with non-intersecting colored circles (or other shapes).
- **Made by :** David, for Lyle Kroll on GimpChat who has asked this for a long time.
- **How is this done?** Multi-scale monochrome shapes are packed together with a priority to put smaller shapes on image contours, then each shape is colored separately according to the corresponding image color behind.

=⇒ **75** lines of G'MIC code. *(all included: GUI description + algorithm)*.

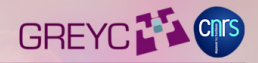

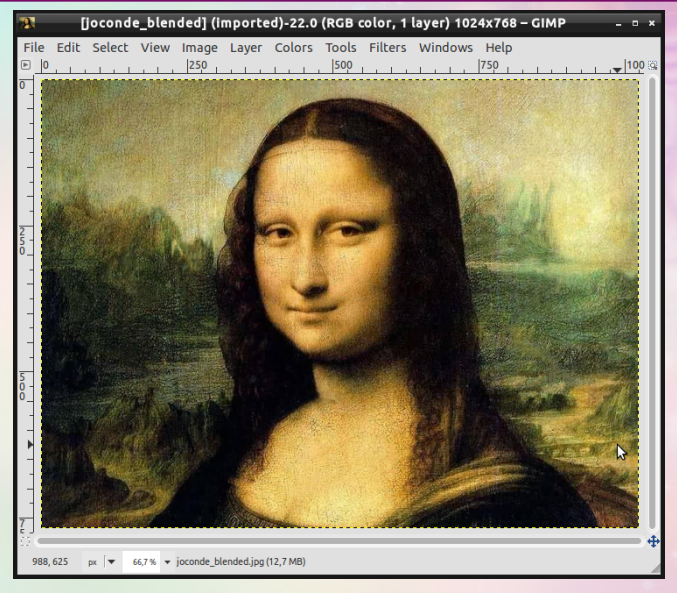

Open input image.

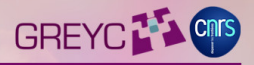

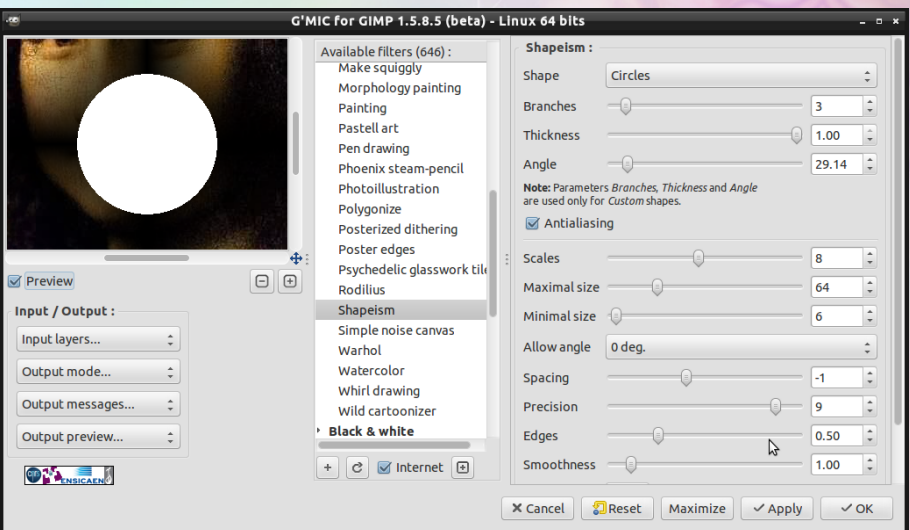

Invoke G'MIC plug-in and select **Artistic / Shapeism**.

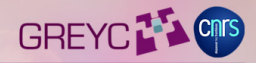

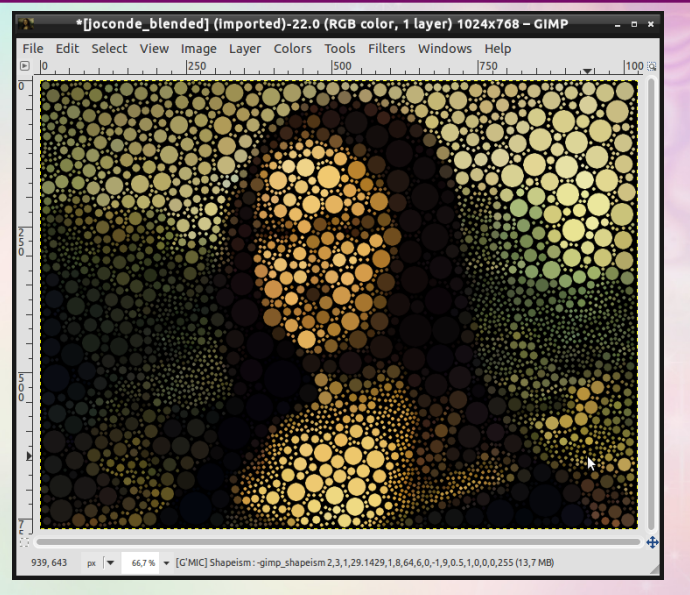

Go drink a (big) coffee, and enjoy the result ! (can be slow to compute).

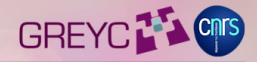

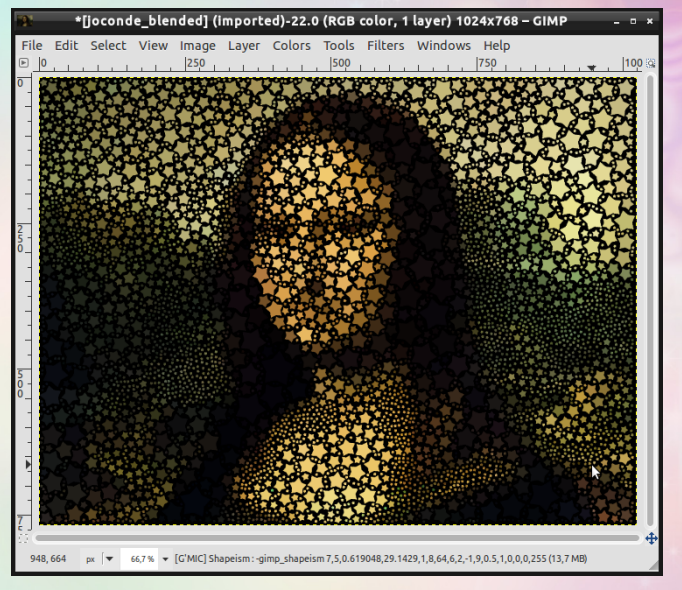

Result with another shape selected (a star).

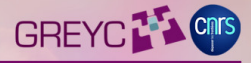

# **Filter Showcase: Inpainting [patch-based]**

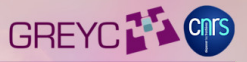

- **Goal:** Automatically heal missing image regions with a texture-aware algorithm. Similar to what the Resynthetizer plug-in does, but directly in G'MIC.
- **Made by :** David and Maxime, to have an alternate healing method in an active project (Resynthetizer looks stagnant).
- **How is this done?** It implements the Criminisi-Perez-etal's  $patch-based in painting algorithm + a patch blending technique$ we've specifically designed.
- =⇒ **427** lines of C++ code (native command) + **35** lines of G'MIC code. *(all included: GUI description + algorithm)*.

# Repair : **Inpainting**

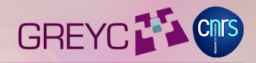

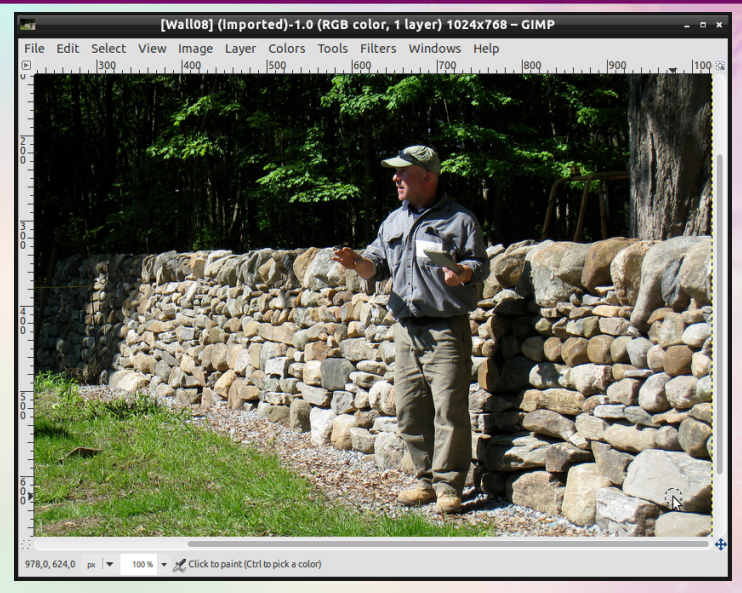

Open input image.

## Repair : **Inpainting**

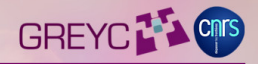

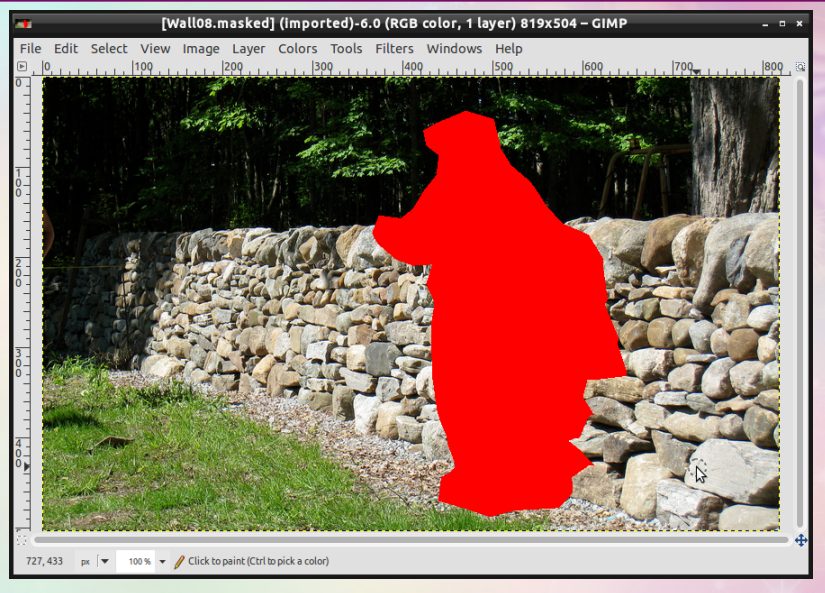

Draw an inpainting mask directly on it (with a constant known color).
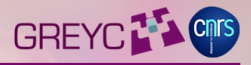

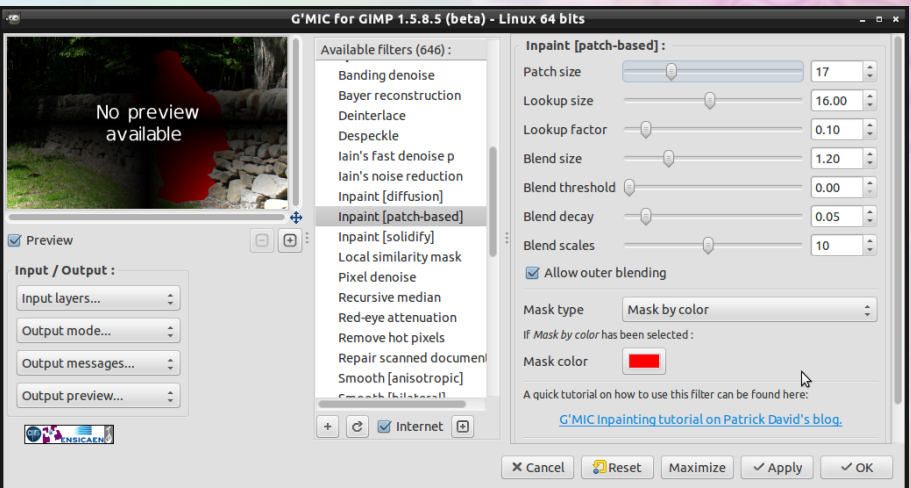

Invoke G'MIC plug-in and select **Repair / Inpaint [patch-based]**.

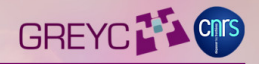

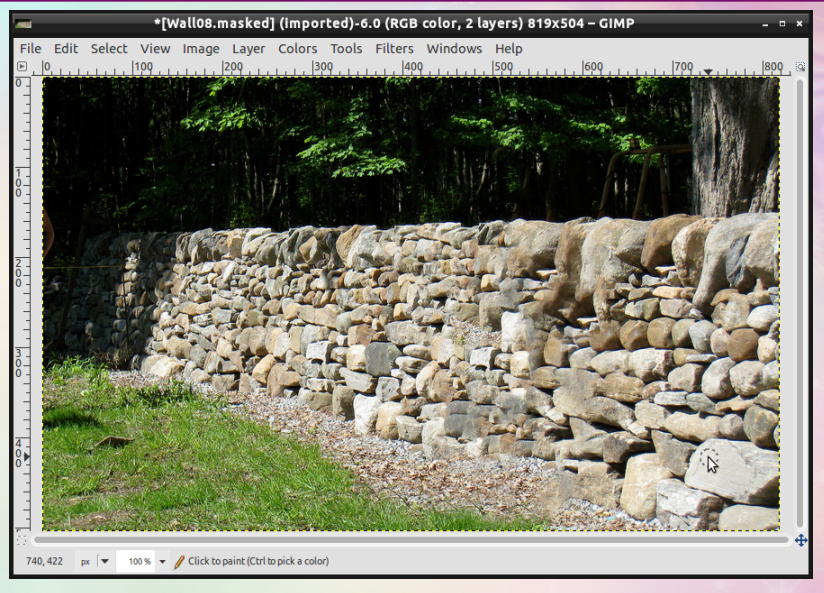

If you choose carefully the parameters, this is what you get.

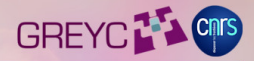

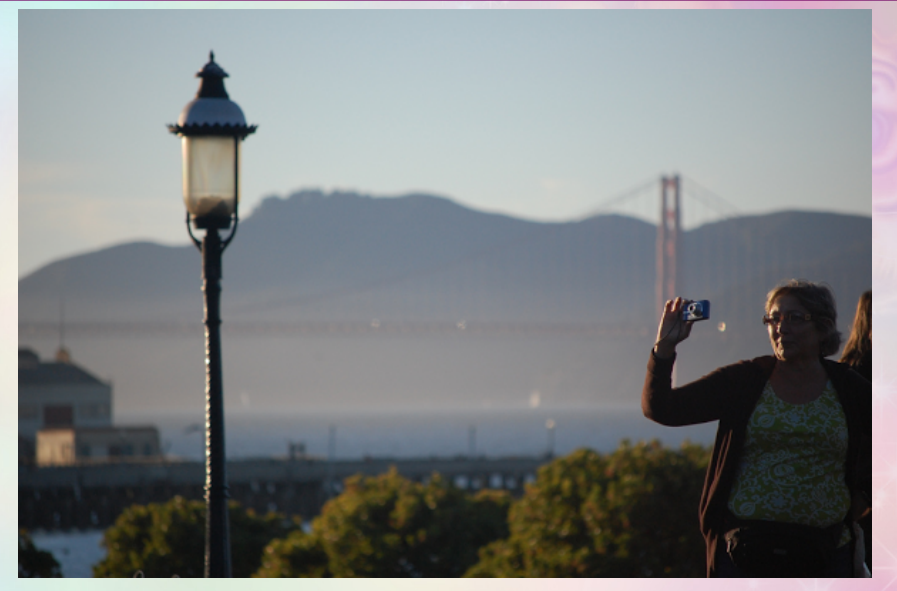

Example from **Patrick David**: Input image.

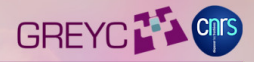

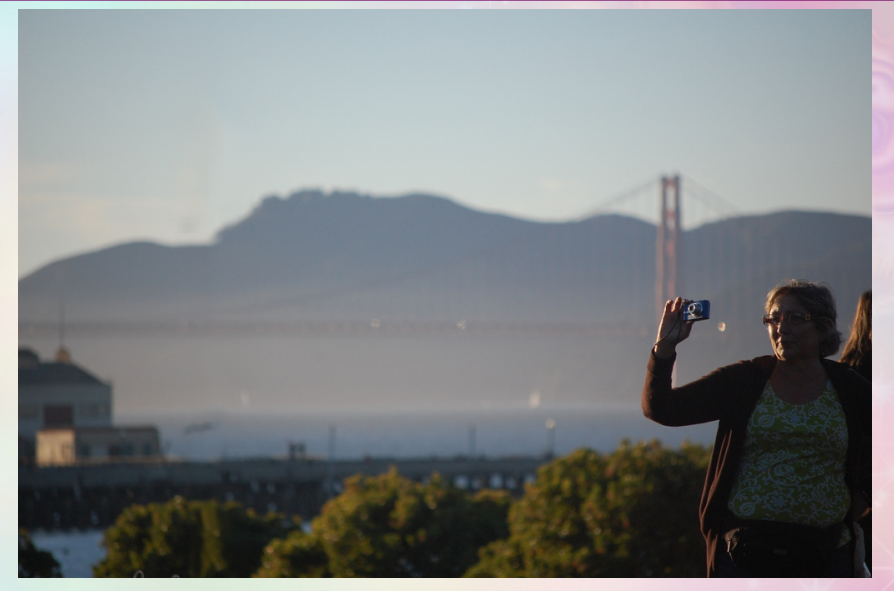

Example from **Patrick David**: Inpainted image.

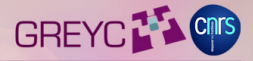

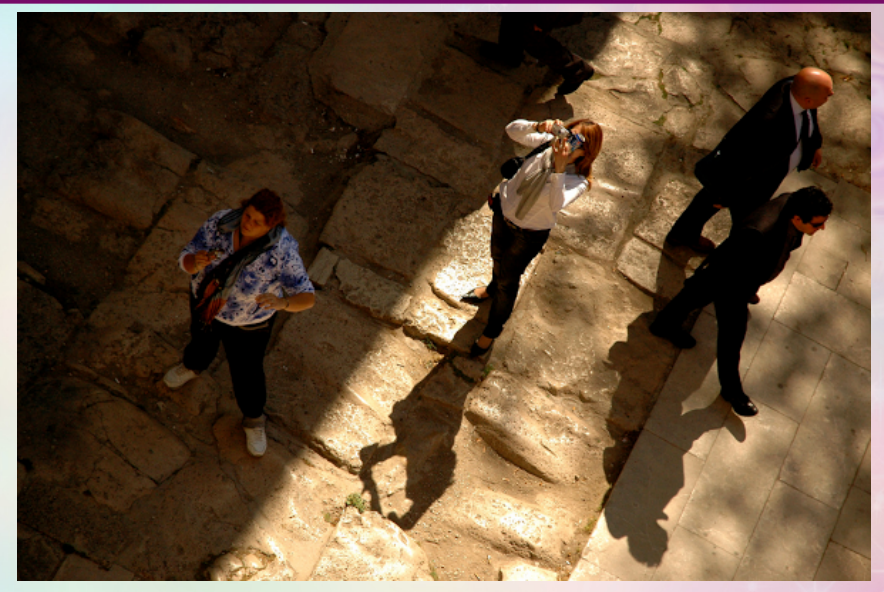

Example from **Patrick David**: Input image.

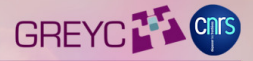

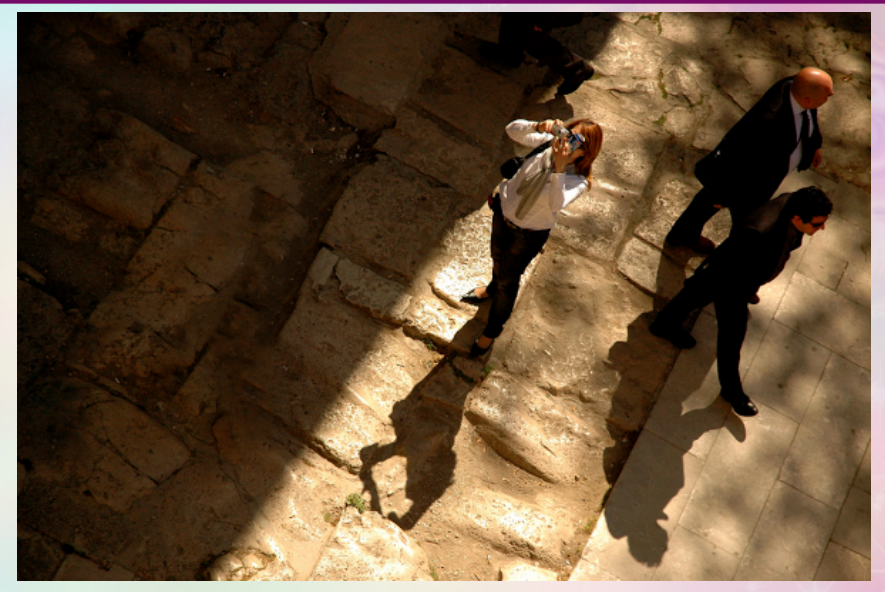

Example from **Patrick David**: Inpainted image.

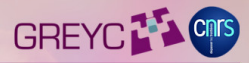

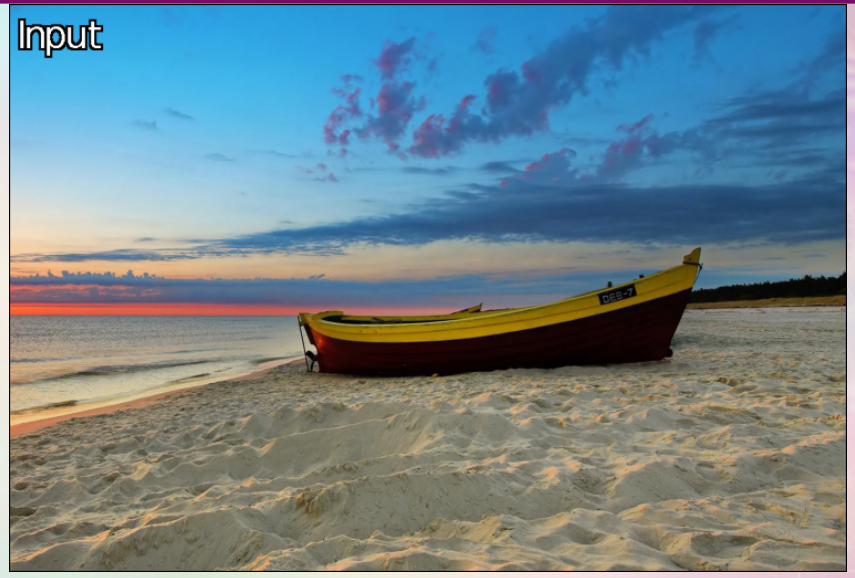

Comparison with Resynthetizer **(Extreme case!)**: Input image (boat to be removed).

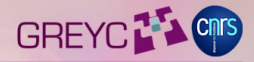

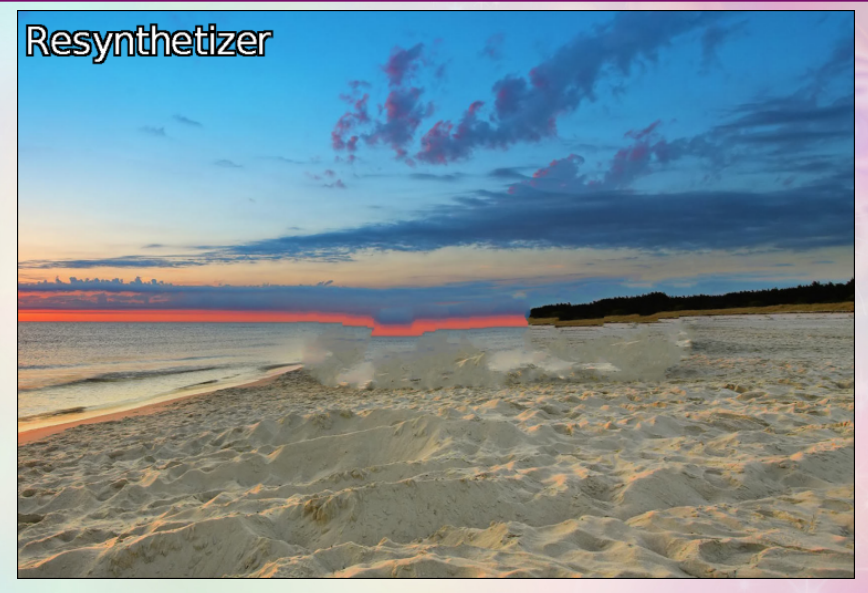

Result by the Resynthetizer heal selection algorithm.

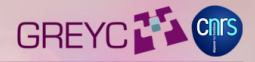

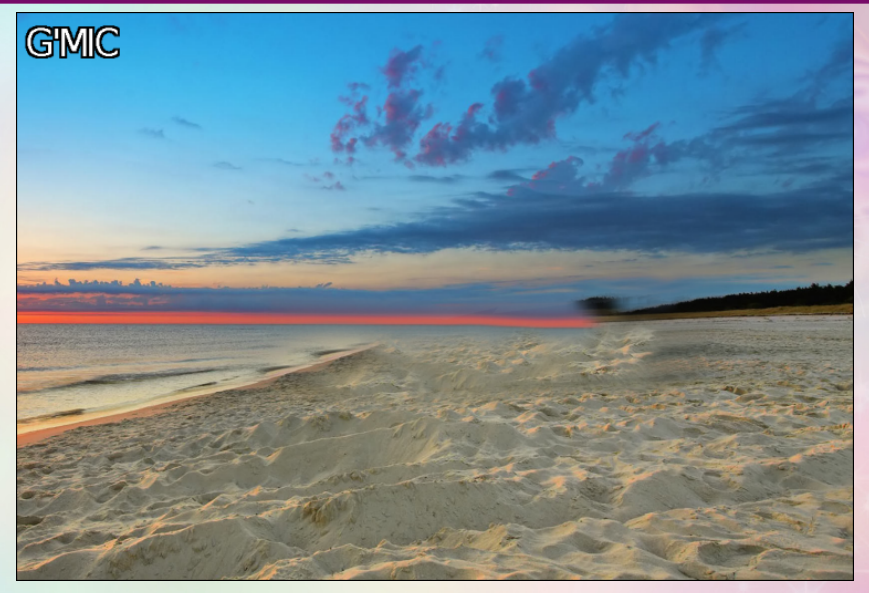

#### Result by the G'MIC inpainting algorithm.

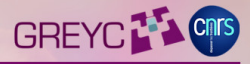

# **Filter Showcase: Denoising filters**

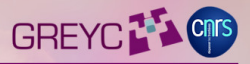

- **Goal:** Provide a lot of algorithms to smooth images without losing (too much) the details and the textures, e.g. to remove shot noise.
- **Made by :** David, Jérome, Iain and others.
- **Made for :** A lot of people need this. This is the logical sequel of our previous plug-in called GREYCstoration (*now discontinued*).
- **How is this done?** Lot of different smoothing algorithms have been implemented in G'MIC: Diffusion PDE's, NL-means, Wavelets-based, etc... In 2013, we have parallelized most of them.

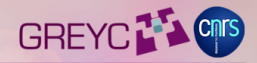

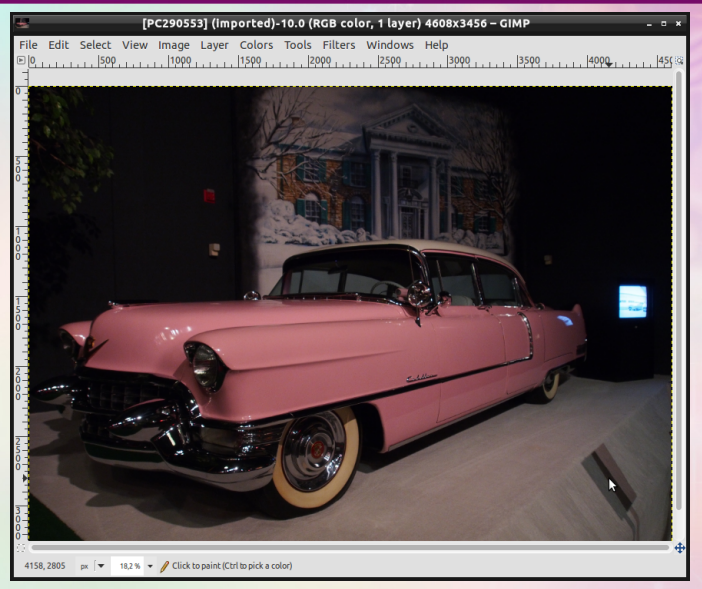

#### Open input (noisy) image.

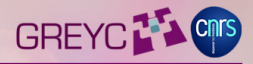

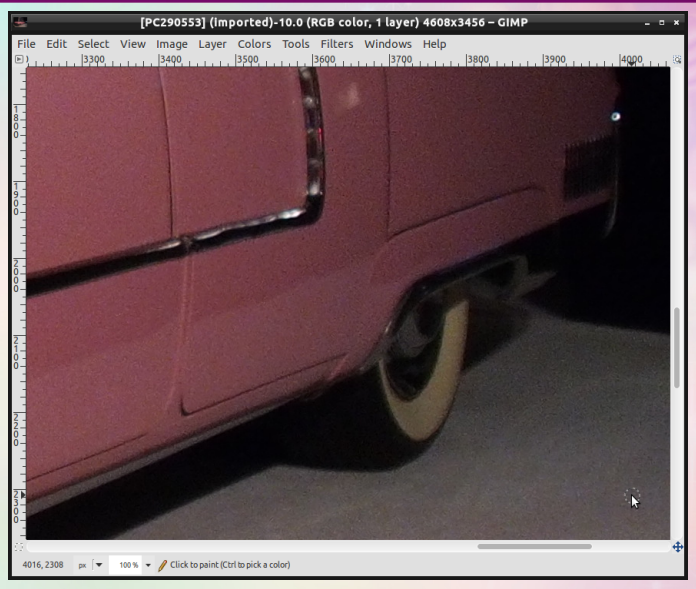

#### Open input (noiy) image **(detail)**.

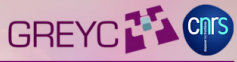

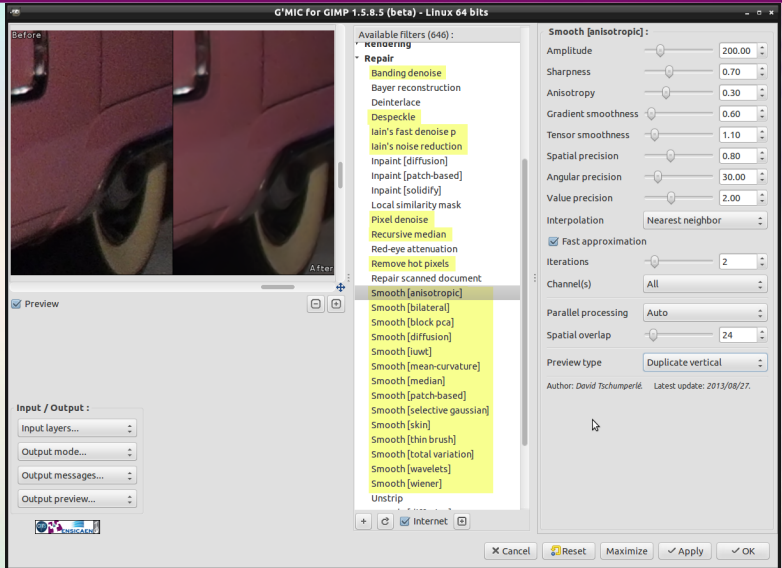

Invoke G'MIC plug-in, and select one of the denoising filters (**more than 20 methods available**).

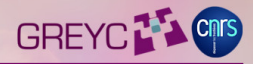

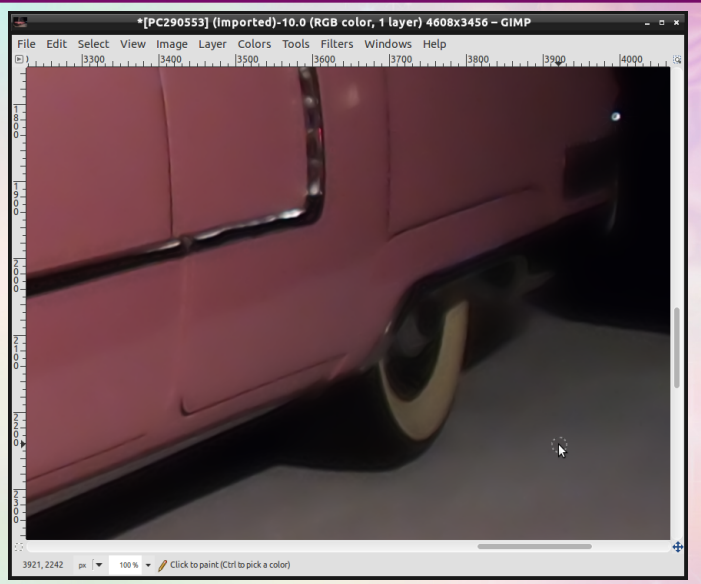

Denoised result (with heavy parameters for making the effect more clear).

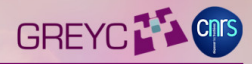

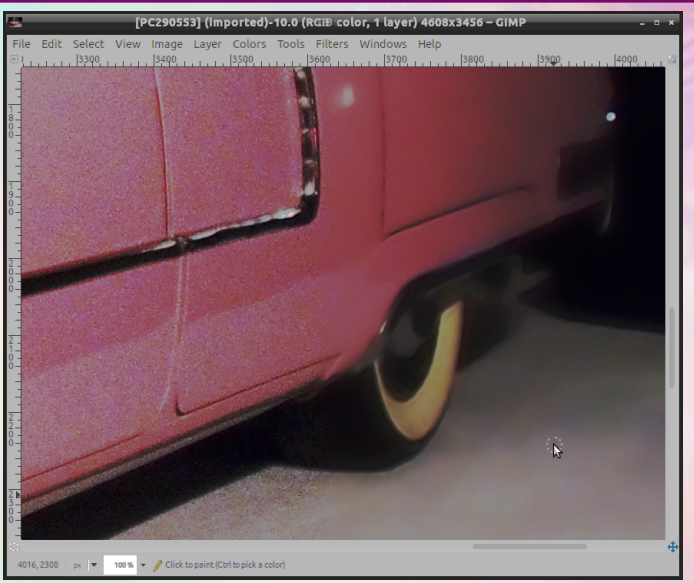

Comparison between original / denoised image (equalized images for clarity).

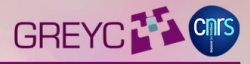

### **Filter Showcase:**

**Dream smoothing**

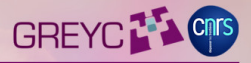

- **Goal:** Apply exaggerated edge-directed smoothing and boost colors to create a kind of painting effect.
- **Made by :** Arto Huotari (aka Naggobot), artist and coder at the same time, who uses it on his own photographic workflow.
- **How is this done?** It intensively uses anisotropic smoothing (native G'MIC feature) as well as aggressive color mixing.
- =⇒ **76** lines of G'MIC code.

*(all included: GUI description + algorithm)*.

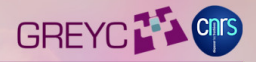

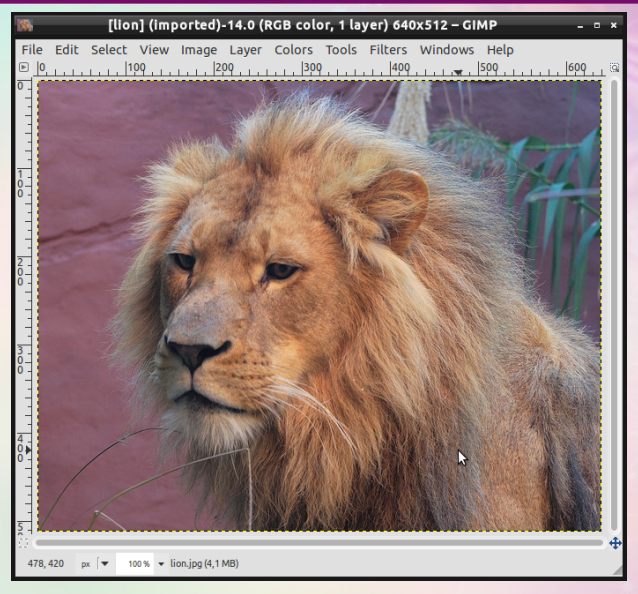

#### Open input image.

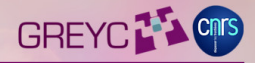

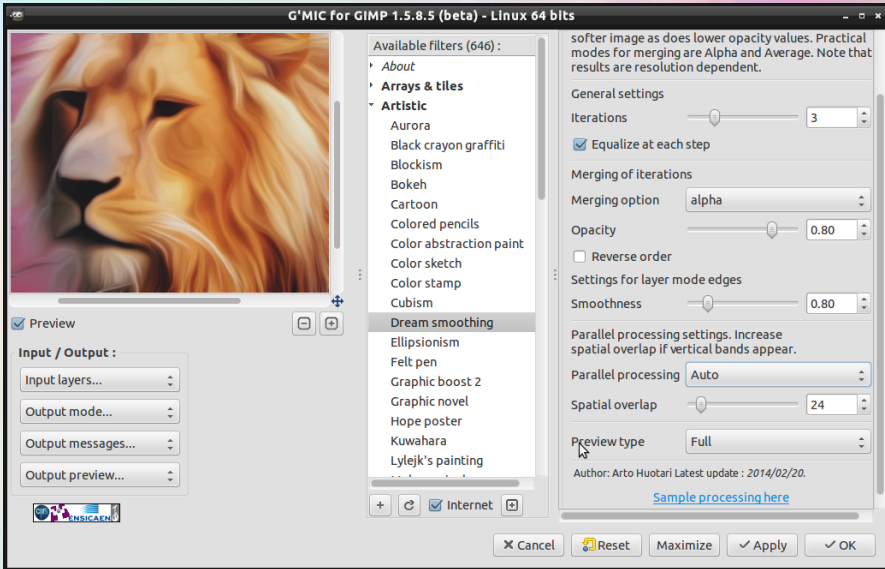

Invoke G'MIC plug-in and select **Artistic / Dream Smoothing**.

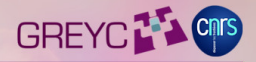

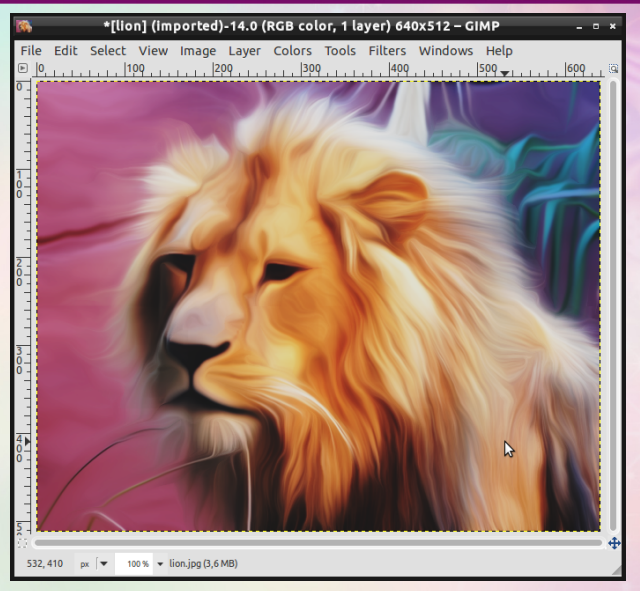

Enjoy your result ! (takes some time to render, recently parallelized).

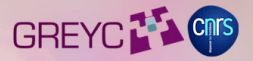

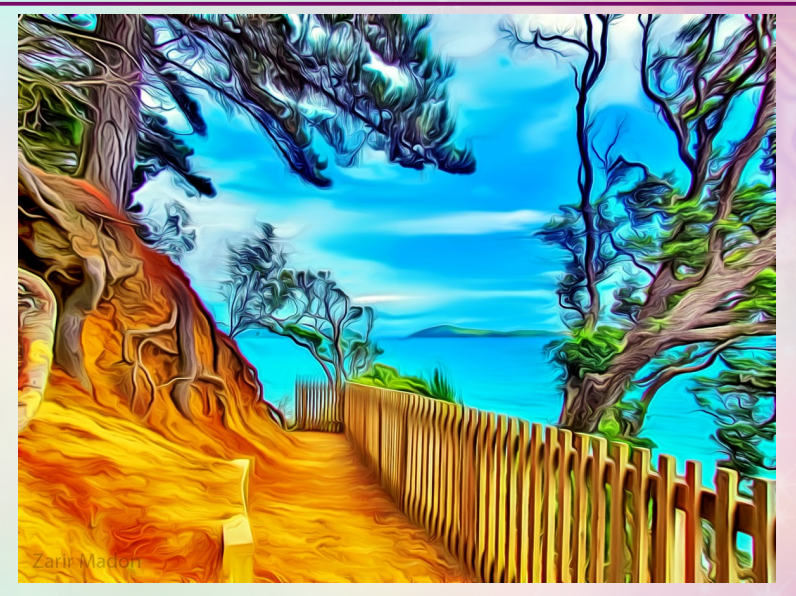

How artists use it for real: Processing done by **Zarir Madon**.

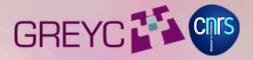

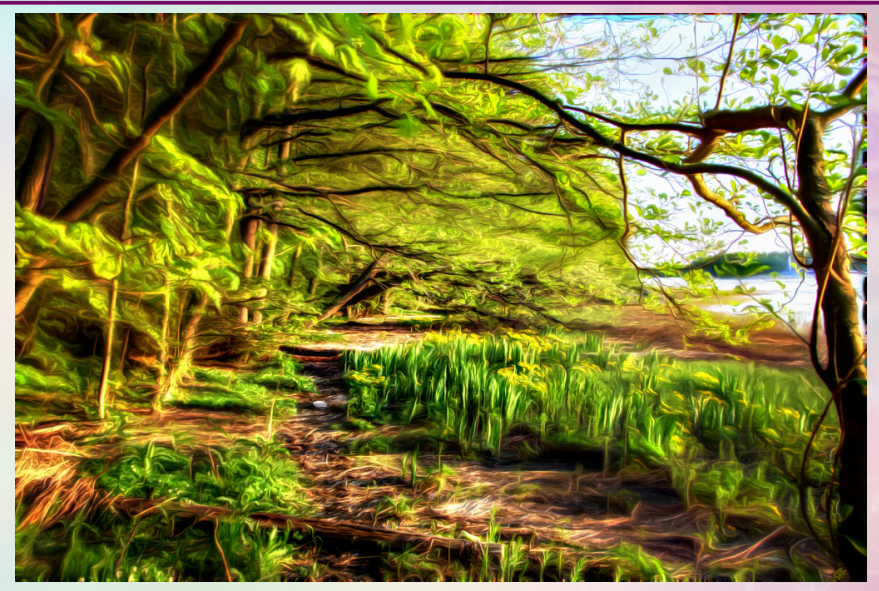

How artists use it for real: Processing done by **Arto Huotari**.

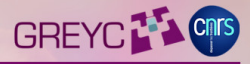

### **Filter Showcase:**

**Film emulation**

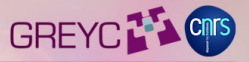

- **Goal:** Provide free film emulation filters, similar to what proprietary DXO FilmPack proposes.
- **Made by :** Patrick requested David to make his color profiles easily available for everyone.
- **How is this done?** Color transformations are encoded as RGB CLUT files, stored on the G'MIC server. Each color profile is downloaded on demand.
- $\Rightarrow$  **476** lines of G'MIC code (mostly for GUI). *(all included: GUI description + algorithm)*.

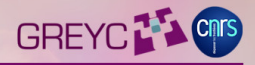

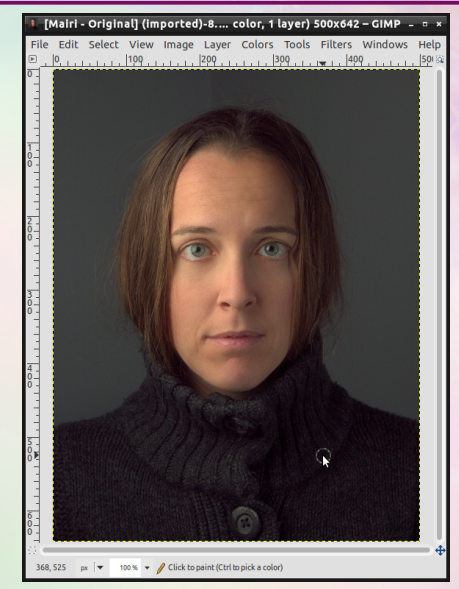

Open input image.

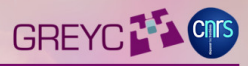

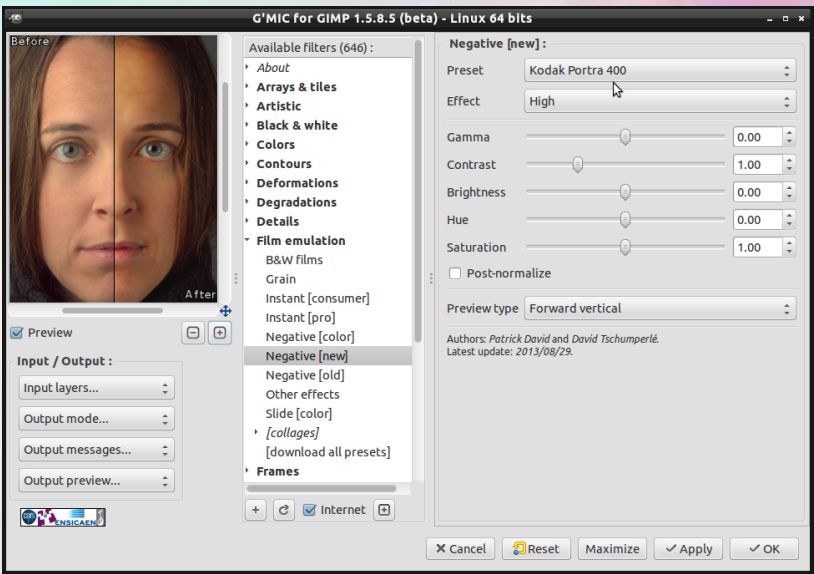

Invoke G'MIC plug-in, and choose one filter in folder **Film emulation/**.

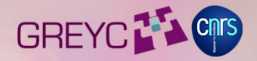

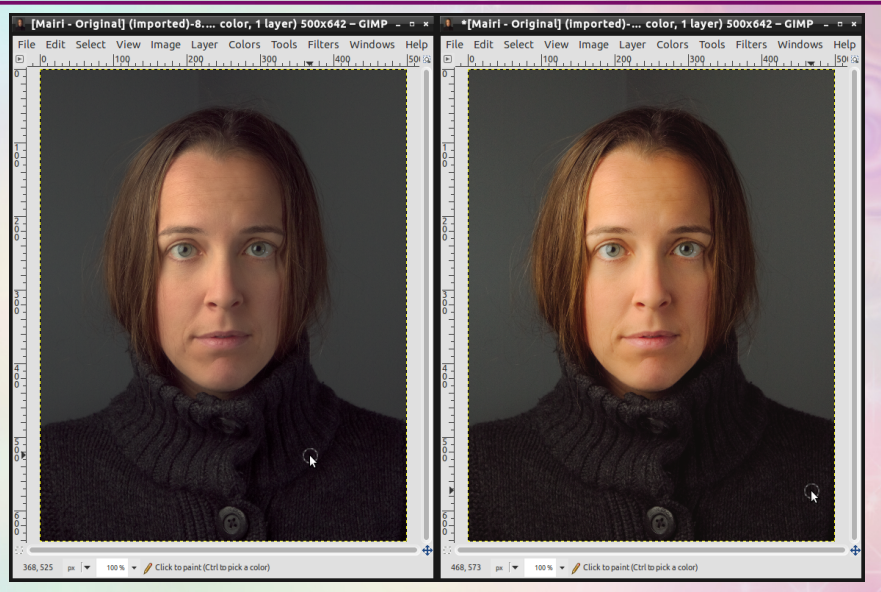

Comparison: Before (*left*) / After (*right*).

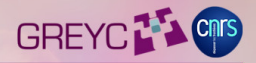

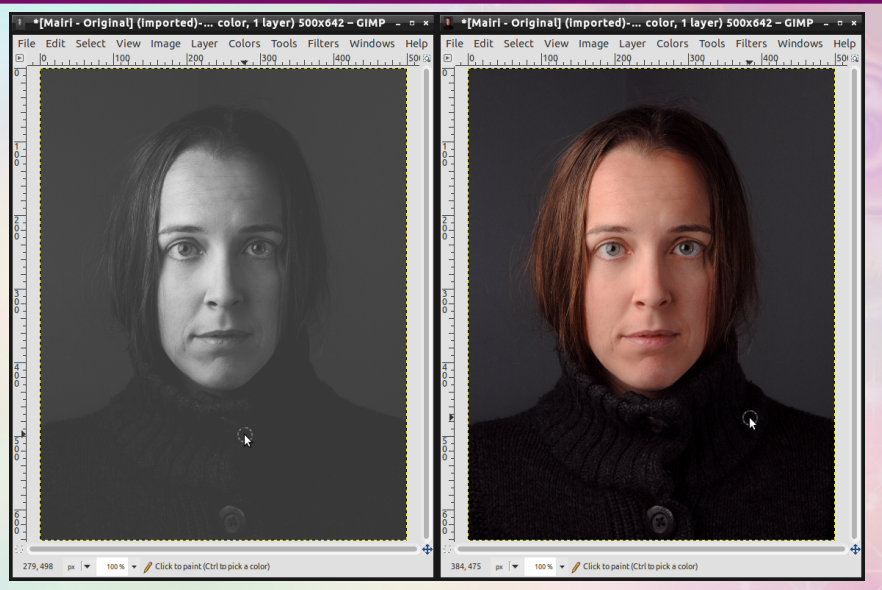

Two other examples: TMAX-3200 (*left*) and Kodak Kodachrome 64 (*right*).

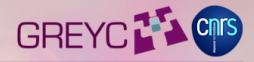

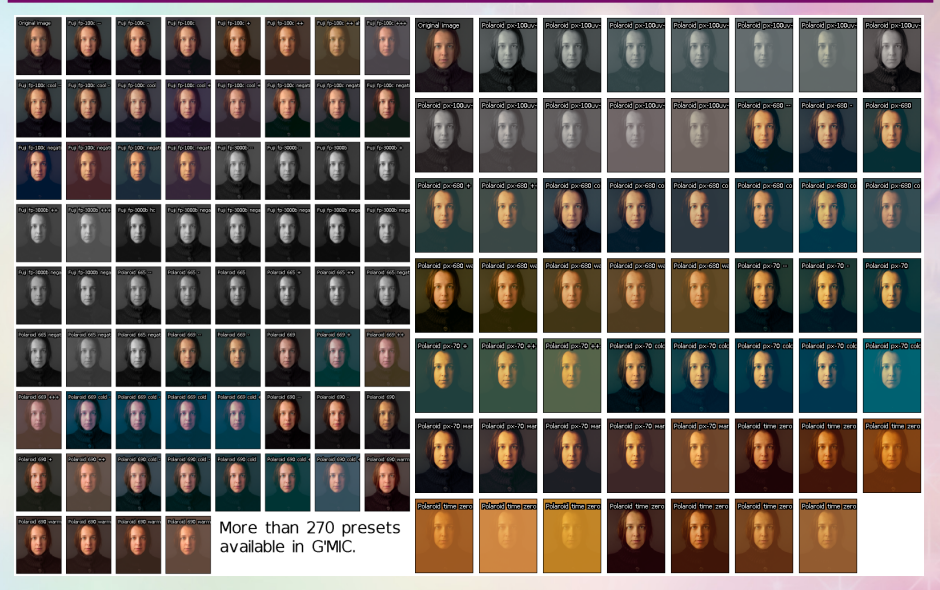

Patrick David has indeed done a lot of presets (here, a sample of them).

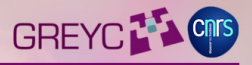

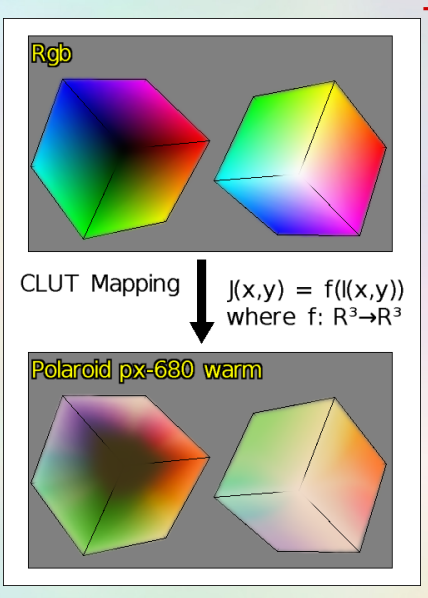

### Technically speaking:

- **•** Each preset defines a mapping function from RGB to RGB (CLUT).
- **•** The values of these functions are explicitely stored for all RGB colors.
- **•** To avoid huge datasets, we consider 64*x*64*x*64 downsampled versions of the CLUTs and interpolate intermediate colors.
- $\rightarrow$  77Mb of data for 271 film emulation presets.
	- As the original color mappings are smooth functions, interpolation has almost no incidence on the quality.

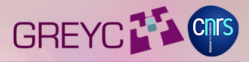

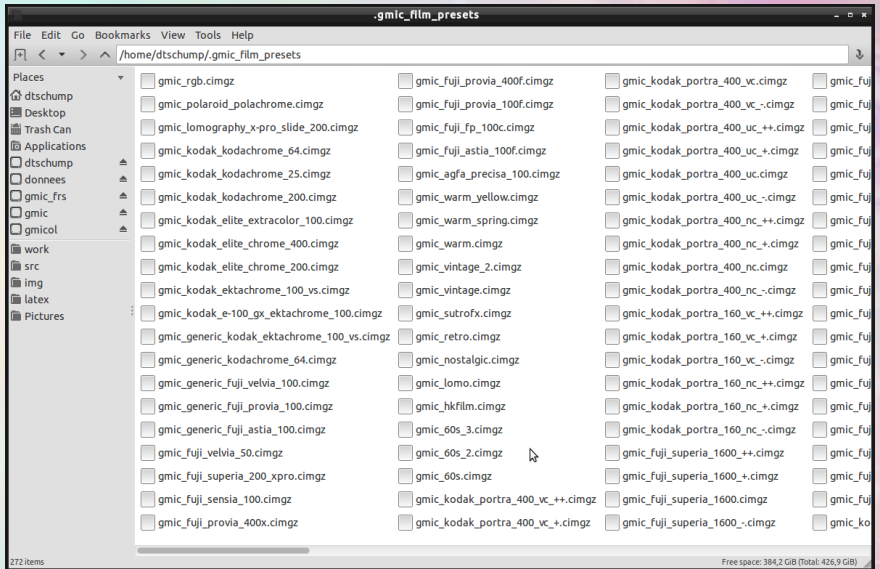

Once downloaded, presets are stored locally on your drive for **off-line use**.

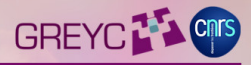

### **Conclusions**

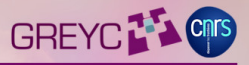

- G'MIC is really meant to be a **generic** image processing framework.
- All filters we regularly can be potentially available for all interfaces or open-source projects that integrates the G'MIC library.
- Since the beginning, lot of filters have been done in collaboration with artists. Lot of good ideas come from users.

# Thanks for your attention!

Any questions ?

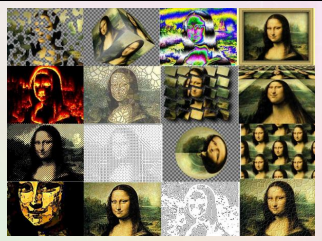